# **BAB IV HASIL DAN PEMBAHASAN**

#### **4.1. Hasil Pengumpulan Data**

peneliti melakukan pengumpulan data yang dibutuhkan dalam proses perancangan dan pembangunan sistem dengan cara melakukan observasi dan wawancara kepada pihak pengelola, admin dan petugas Gajah Optik dengan tujuan menemukan kebutuhan yang diinginkan.

#### **4.1.1. Observasi**

Observasi pertama mengunjungi Gajah Optik di Desa Sidomukti Kecamatan Kraksaan pada tanggal 19 April 2021 dilakukan dengan mengamati bagian admin. Pada proses pencatatan yang dilakukan oleh admin diantaranya mencatat bukti pembayaran yang disetorkan oleh sales ke dalam buku laporan dengan menggunakan media bolpoin dan buku besar yang terdiri dari buku penjualan dan buku piutang. Observasi kedua pada tanggal 20 April 2021 pada bagian sales dengan mengamati proses transaksi penjualan. Diketahui, bahwa proses penjualan kacamata masih menggunakan cara manual yang dimulai dari mencatat data pelanggan, nama dan harga barang yang dipilih dilanjutkan dengan tahap pembayaran kemudian dicatat dalam bentuk nota sebagai bukti pembayaran untuk pelanggan dan disetorkan kepada pihak administrasi untuk arsip

#### **4.1.2. Wawancara**

Pada tahap ini pengumpulan data dilakukan dengan cara mengajukan pertanyaan-pertanyaan langsung kepada pihak yang bersangkutan. Wawancara dilakukan pada tanggal 29 April 2021 dengan narasumber pengelola optik dan bagian administrasi yang menghasilkan data sebagai berikut :

1. kendala yang sering dialami dalam proses penjualan pada Gajah optik yaitu transaksi penjualan dan pencatatan laporan saat ini yang masih menggunakan cara manual dan menyebabkan kurang tercapainya efisiensi waktu.

- 2. Kendala yang dialami oleh bagian admin pertama yaitu pada tahap pencatatan laporan yang menggunakan buku-buku yang terpisah-pisah. Kedua yaitu rawan terjadi kesalahan ketika mencatat data. Ketiga yaitu sering terjadinya kesalahan perhitungan data yang berkaitan dengan nominal.
- 3. Transaksi yang dilakukan oleh sales diantaranya transaksi penjualan kontan, transaksi penjualan kredit dan transaksi pembayaran angsuran.
- 4. Pada proses transaksi kontan dimulai dari mencatat data pelanggan dan data barang yang akan dibeli ke dalam nota kontan, kemudian dilakukan pembayaran. Nota tersebut diserahkan pada pelanggan sebagai bukti pembayaran dan diserahkan ka admin untuk direkap. Untuk transaksi kredit dimulai dari mencatat data pelanggan dan data barang yang akan dibeli ke dalam nota kredit, lalu menetapkan durasi lamanya pembayaran. Nota tersebut diserahkan pada pelanggan sebagai bukti pembelian barang dan diserahkan ka admin untuk direkap. Untuk proses pembayaran angsuran dimulai dari menulis nama pelanggan dan nominal yang akan dibayar ke dalam kwitansi. Kwitansi tersebut diserahkan pada pelanggan sebagai bukti pembayaran dan diserahkan ka admin untuk direkap.

#### **4.2. Hasil Analisis dan Perancangan Sistem**

Setelah mengumpulkan data penting mengenai penelitian ini, tahap selanjutnya adalah menganalisis suatu sistem. Menganalisis suatu sistem ini merupakan suatu proses untuk memahami sistem yang ada bertujuan sebagai dasar perancangan atau perbaikan sistem lama.

#### **4.2.1. Analisis Sistem Lama.**

Hasil analisis yang telah dilakukan adalah pada sistem penjualan kacamata di Gajah Optik terbagi menjadi dua sistem, yaitu sistem penjualan *cash* dan sistem penjualan kredit yang terdiri dari dua pencatatan laporan, yaitu pencatatan laporan penjualan dan pencatatan laporan piutang yang akan ditulis ke dalam buku laporan.

#### **4.2.2. Analisis Sistem Baru**

Setelah mengetahui kekurangan pada proses pencatatan pada Gajah Optik, maka perlu untuk dibuatkan sebuah sistem baru yang dapat mempermudah petugas dalam melakukan proses transaksi dan pencatatan. Dengan adanya aplikasi penjualan kacamata berbasis *web* ini, maka transaksi yang dilakukan oleh petugas secara otomatis direkap oleh sistem untuk terbentuknya laporan. Sehingga tidak perlu lagi menyalin dari buku satu ke buku lainnya pada proses pencatatan atau perekapan. Analisis sistem terdiri dari 2 bagian yaitu kebutuhan fungsional dan kebutuhan non fungsional

a. Kebutuhan Fungsional

Kebutuhan fungsional merupakan segala macam kebutuhan yang berkaitan langsung dengan aplikasi yang telah dibuat. Adapun kebutuhan yang ada dalam sistem ini sebagai berikut:

1. Sales dapat dengan mudah melakukan transaksi penjualan dan pembayaran.

2. Bagian administrasi dapat mengelola data-data dengan mudah

- b. Kebutuhan Non Fungsional
	- 1. Kebutuhan perangkat keras

Perangkat keras yang digunakan dalam pembuatan sistem ini yaitu: **Tabel 4.1.** Kebutuhan perangkat keras

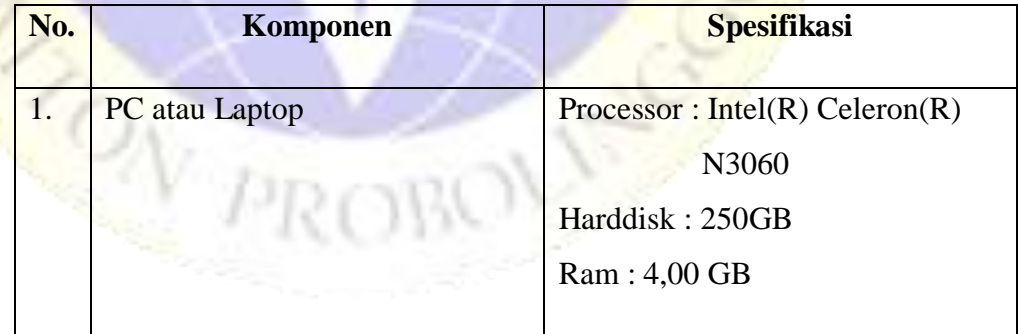

2. Kebutuhan Perangkat lunak

Perangkat lunak yang digunakan dalam pembuatan sistem ini yaitu:

| No. | Komponen                  | Jenis dan Spesifikasi |
|-----|---------------------------|-----------------------|
|     | Web Browser               | Google Chrome         |
| 2.  | <b>XAMPP</b>              | V3.2.2                |
| 3.  | <b>Visual Studio Code</b> | 1.50.1                |

**Tabel 4.2.** Kebutuhan perangkat lunak

#### **4.2.3. Perancangan Sistem**

Dalam penelitian ini perancangan sistem yang digunakan terdiri dari beberapa bagian, yaitu bagan alir sistem (*Flowchart), Data Flow Diagram (DFD), Entity Relationship Diagram(ERD),* serta dilengkapi dengan *desain database* dan desain program.

a. Bagian Alir Sistem (*System Flowchart)*

**EXAMPRIS** 

Bagian alir sistem atau *System Flowchart* merupakan bagian yang menunjukkan arus proses transaksi dan administrasi pada Gajah Optik berdasarkan sistem yang telah dibuat. Bagian ini menjelaskan urutanurutan dari prosedur-prosedur di dalam sistem. Gambaran *System Flowchart* tentang penjualan pada Gajah Optik adalah sebagai berikut :

- 1. Flowchart sistem lama
	- a) *Flowchart* Transaksi penjualan *cash*

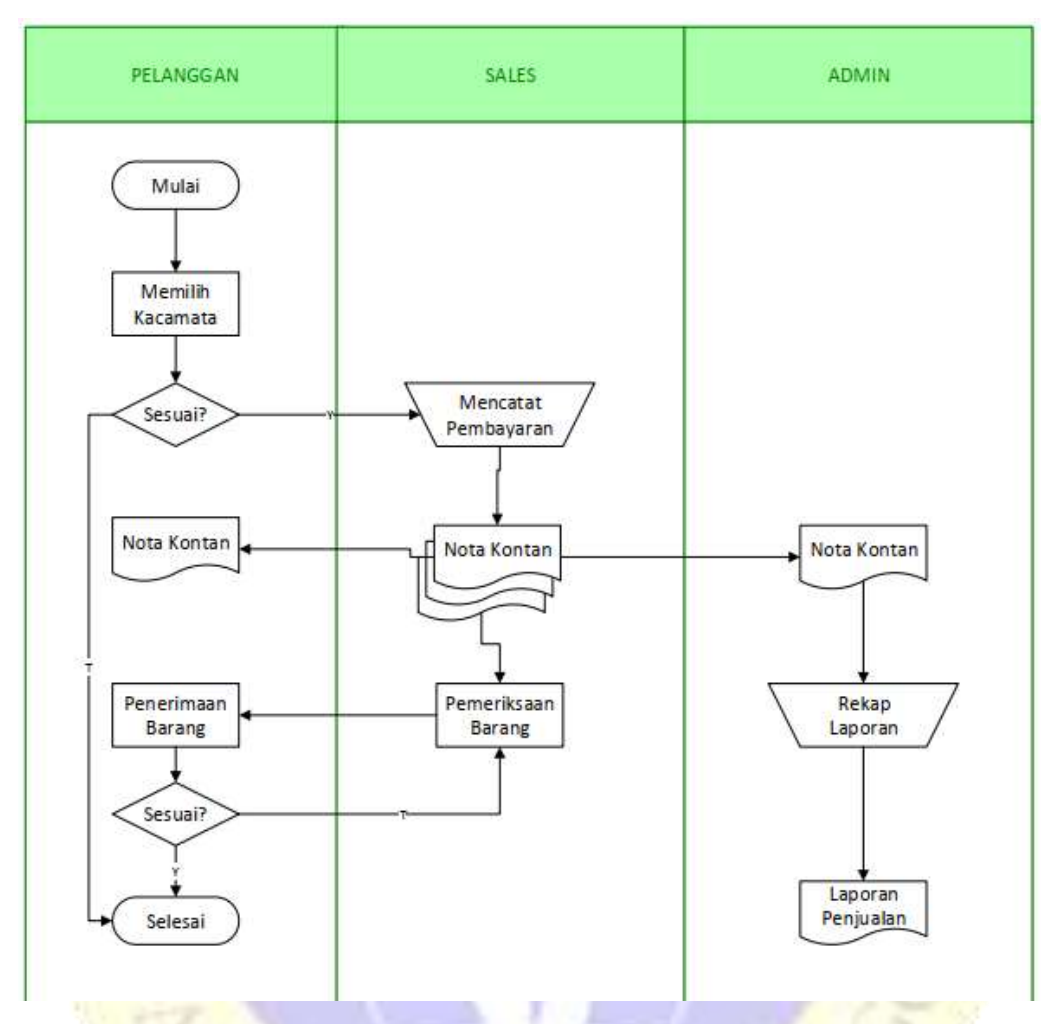

**Gambar 4.1.** *Flowchart* Sistem Lama Penjualan *Cash*

ON PROBO

### b) *Flowchart* Transaksi *penjualan* kredit

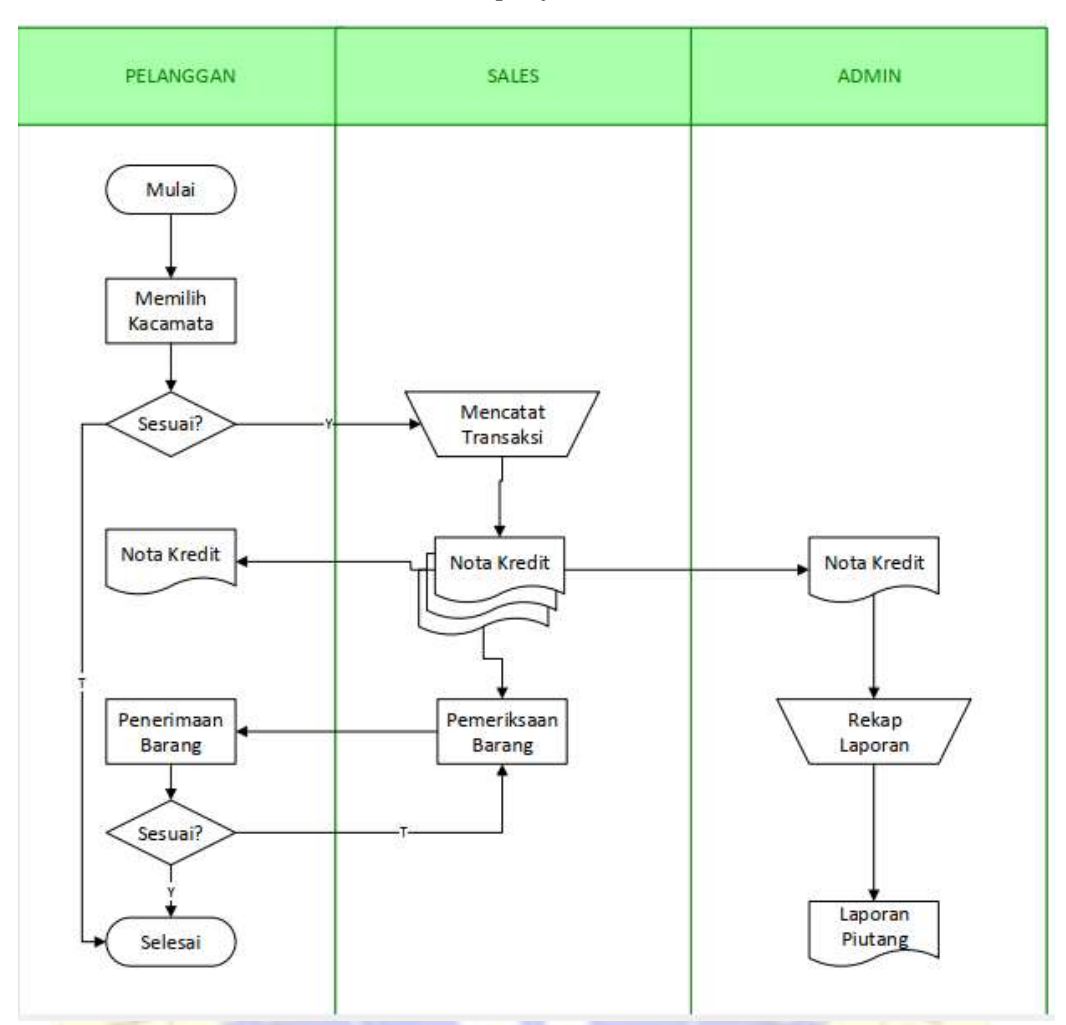

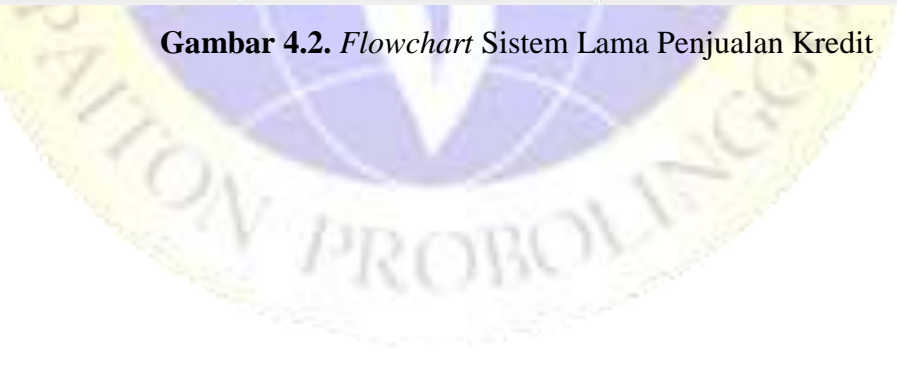

G

# c) Flowchart Pembayaran

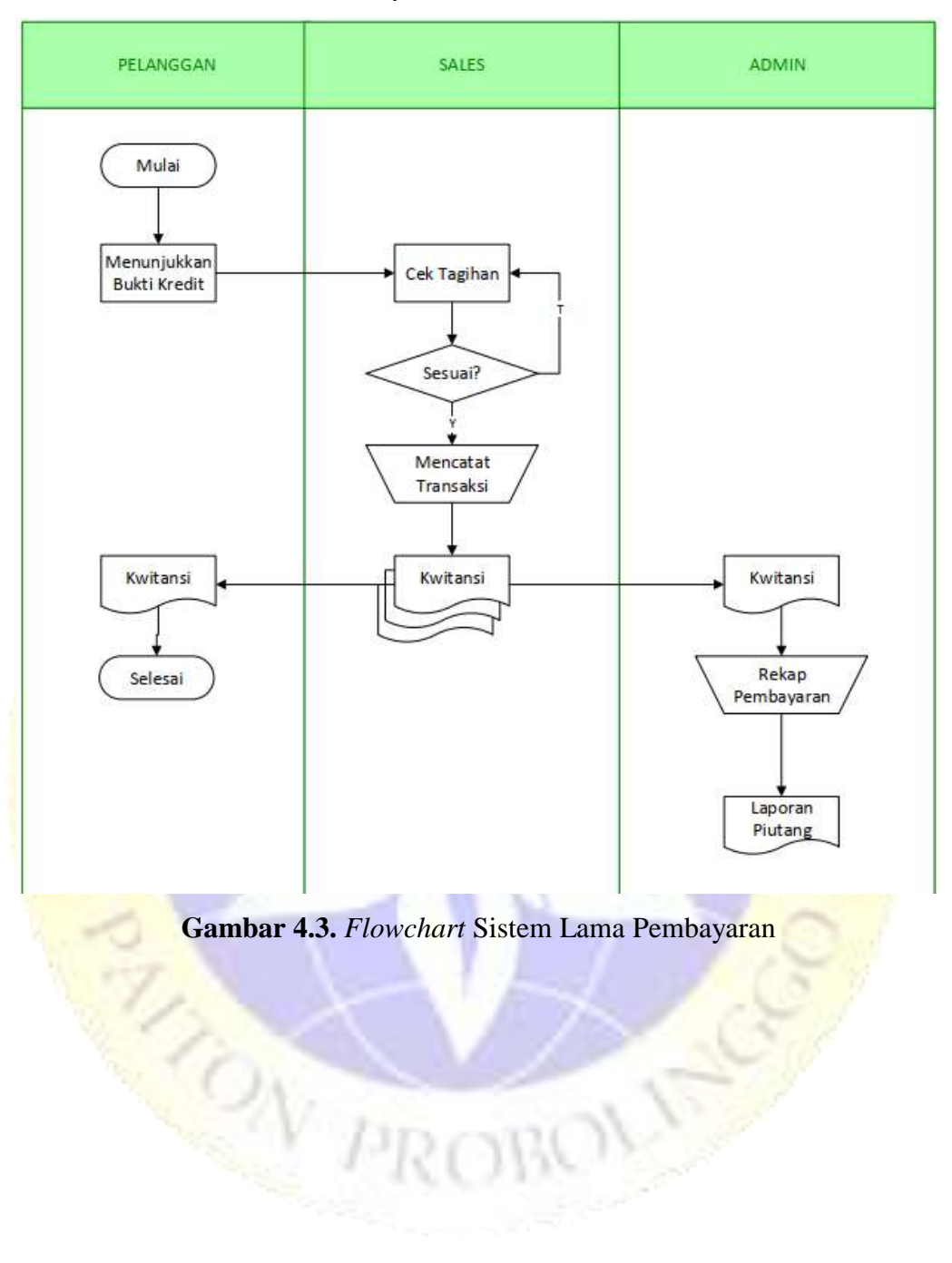

#### 2. Flowchart Sistem Baru

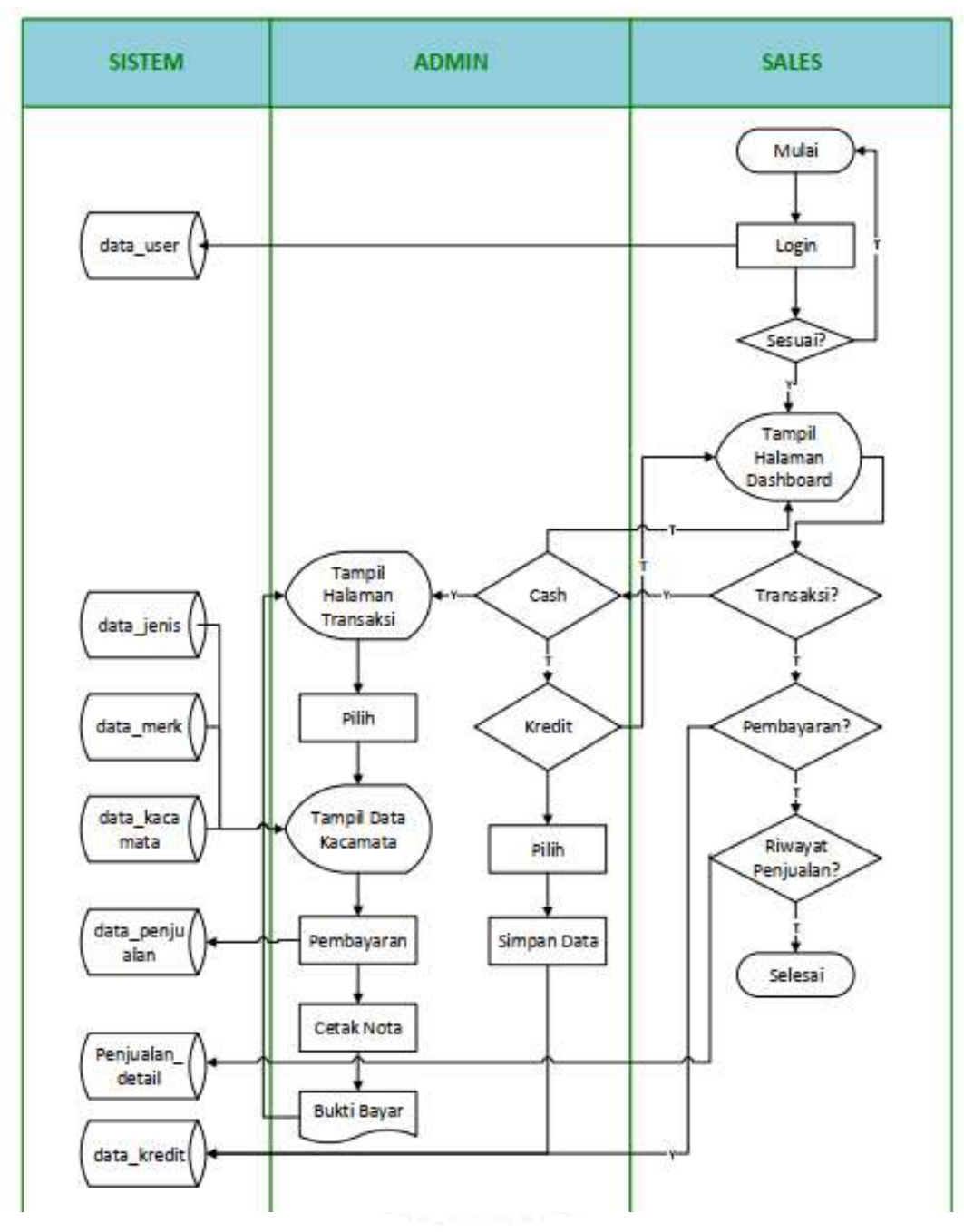

**Gambar 4.4.** *Flowchart* Sistem Baru

#### b. *Data Flow Diagram (DFD)*

*Data Flow Diagram* merupakan suatu gambaran aliran data dari sebuah sistem yang akan dirancang untuk mendapatkan informasi yang dibutuhkan. *Dalam Data Flow Diagram* menampilkan siapa saja yang terlibat dengan sistem tersebut mulai dari awal hingga akhir. Dalam pembuatan *Data Flow Diagram (DFD)* terdiri dari beberapa level diiantaranya sebagai berikut:

#### 1. Diagram Konteks

Diagram konteks merupakan diagram sederhana yang menghubungkan *entity* luar, masukan dan keluaran yang berhubungan dengan sistem beserta arus data yang mengalir. Suatu *context diagram* memiliki satu proses saja. *Context Diagram* untuk aplikasi penjualan kacamata pada Gajah Optik :

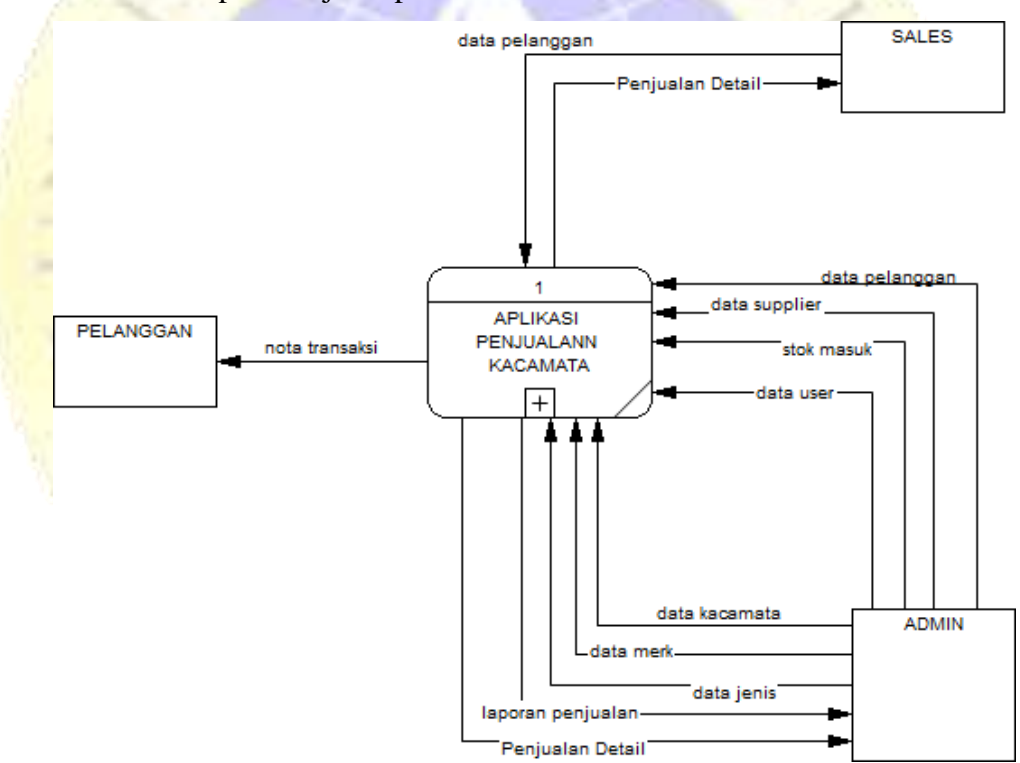

**Gambar 4.5.** Diagram Konteks

#### 2. Bagan Berjenjang

Setelah tahapan pembuatan diagram konteks akan dilanjutkan dengan menggambarkan bagan berjenjang yang digunakan untuk mempermudah pembuatan ataupun menganalisa DFD level-level yang lebih bawah. Berikut adalah bagan berjenjang aplikasi penjualan kacamata pada Gajah Optik :

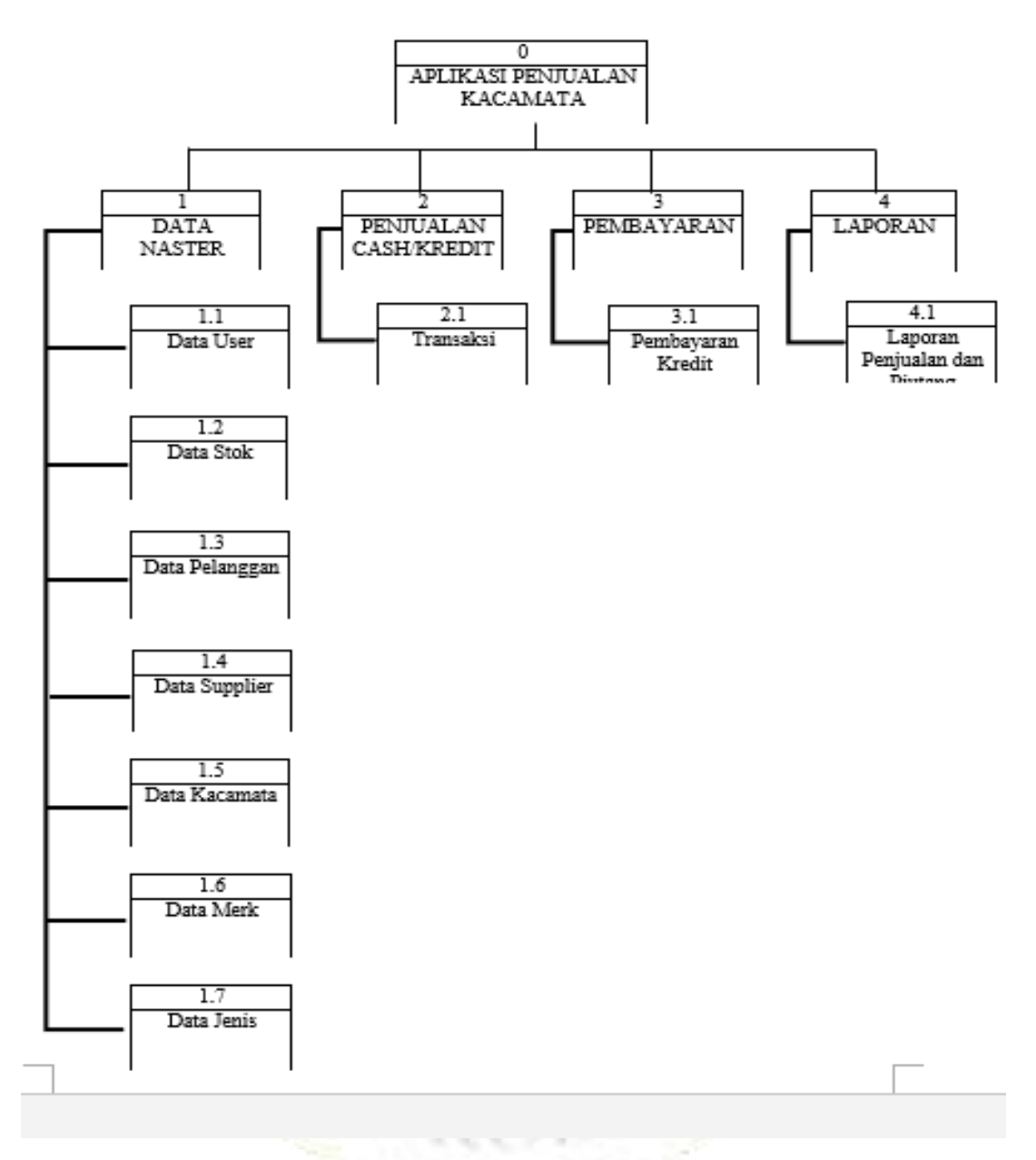

**Gambar 4.6.** Bagan Berjenjang

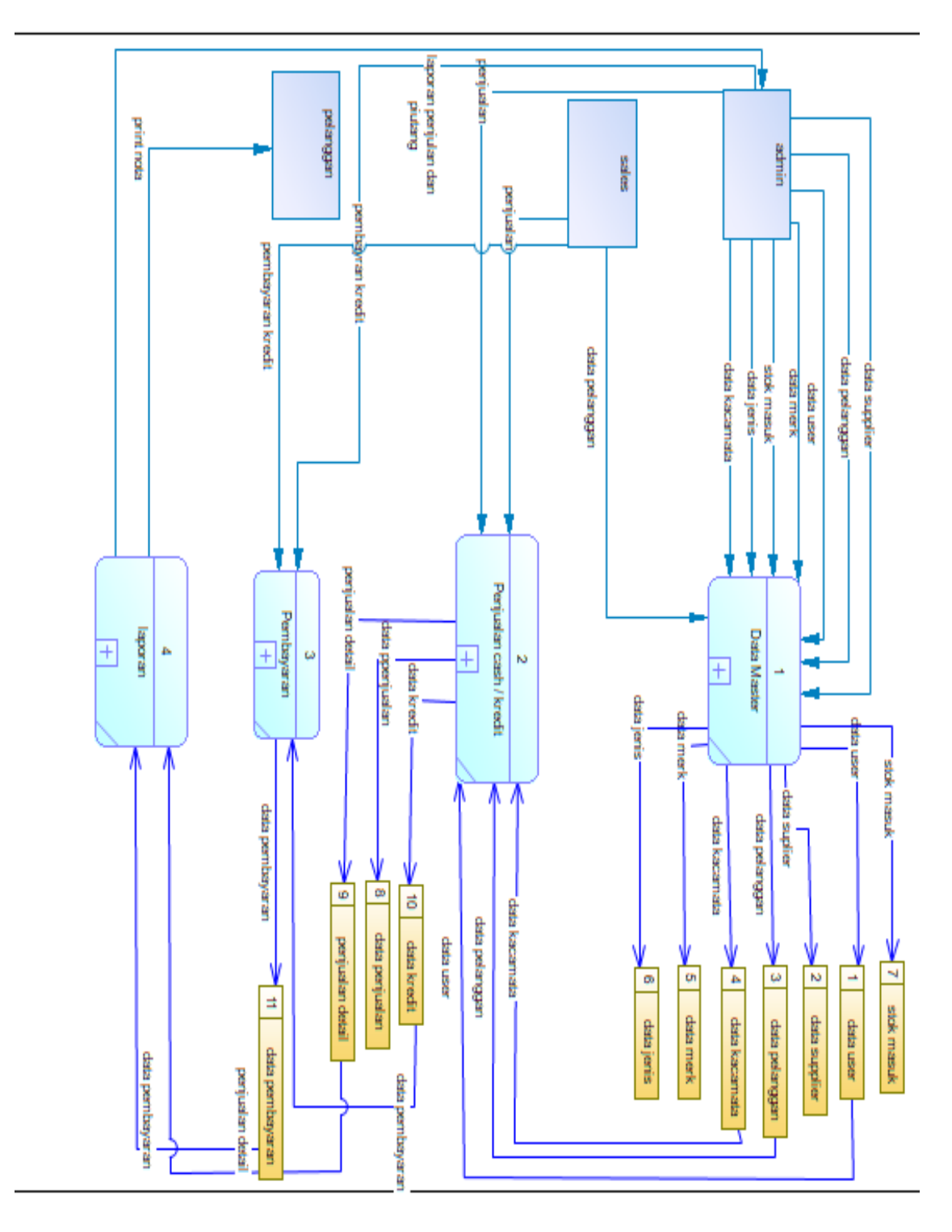

### 3. *Data Flow Diagram (DFD)* Level 1

**Gambar 4.7.** DFD Level 1

#### $1.1$ data user data user data user  $\overline{1}$ data\_user  $1.2$ data stok data stok data stok stok masuk admin  $\overline{7}$ data pelanggan  $1.3$ data pelanggan łз data pelanggan data pelanggan  $1.4$ data suplier data suplier data supplier data supplier  $\overline{2}$ data kacamata  $1.5$ data kacamata data pelangan data kacamata data kacamata  $1.6$ data merk data stok data merk data merk 5 data jenis  $1.7$ data jenis data jenis чe data jenis sales

#### 4. *Data Flow Diagram (DFD) Level* 2 Proses data *master* 1.1

**Gambar 4.8.** DFD Level 2 Proses Data *Master*

### 5. *Data Flow Diagram (DFD)* Level 2 Transaksi 2.1

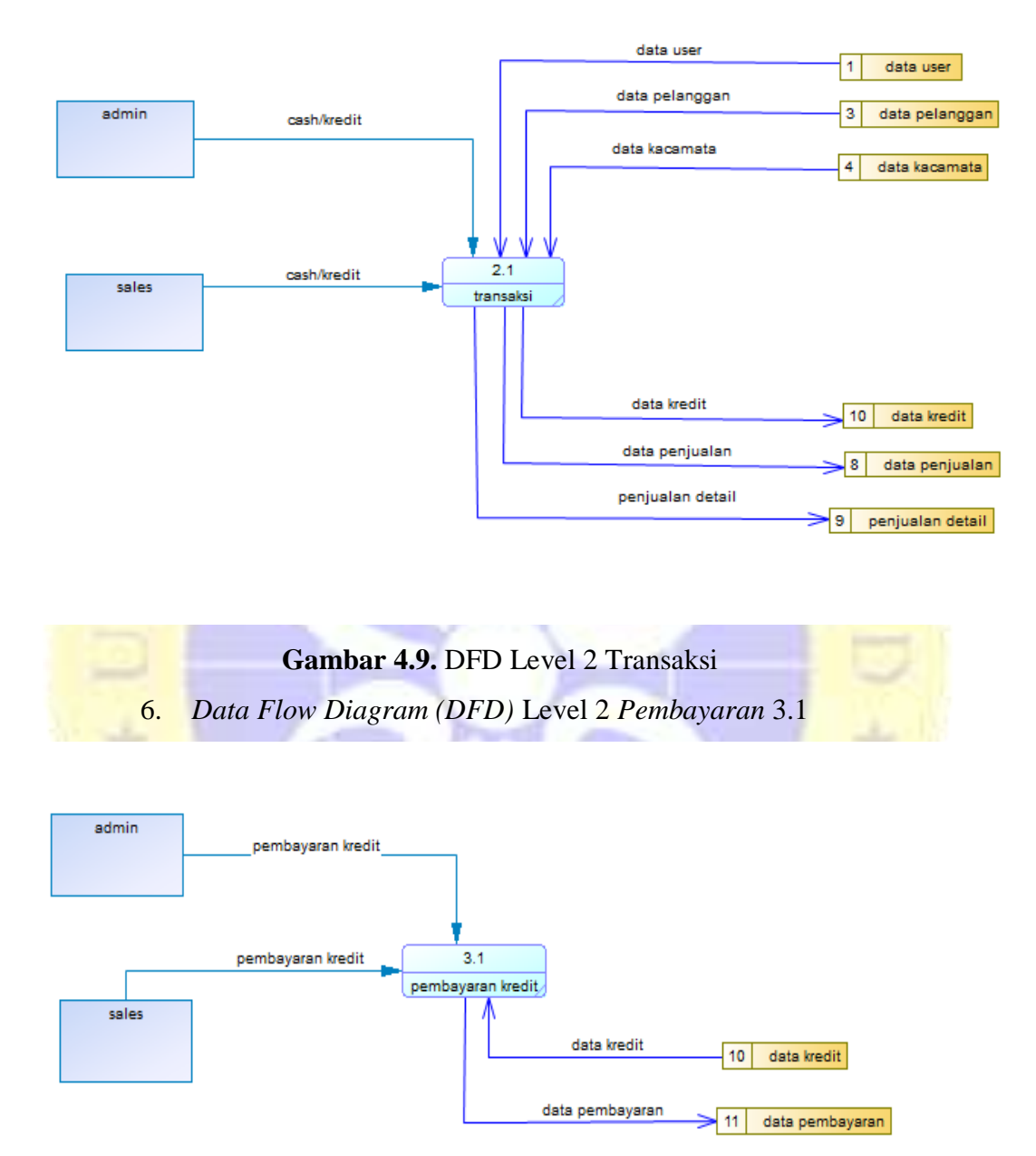

**Gambar 4.10.** DFD Level 2 Pembayaran

#### 7. *Data Flow Diagram (DFD)* Level 2 Laporan 4.1

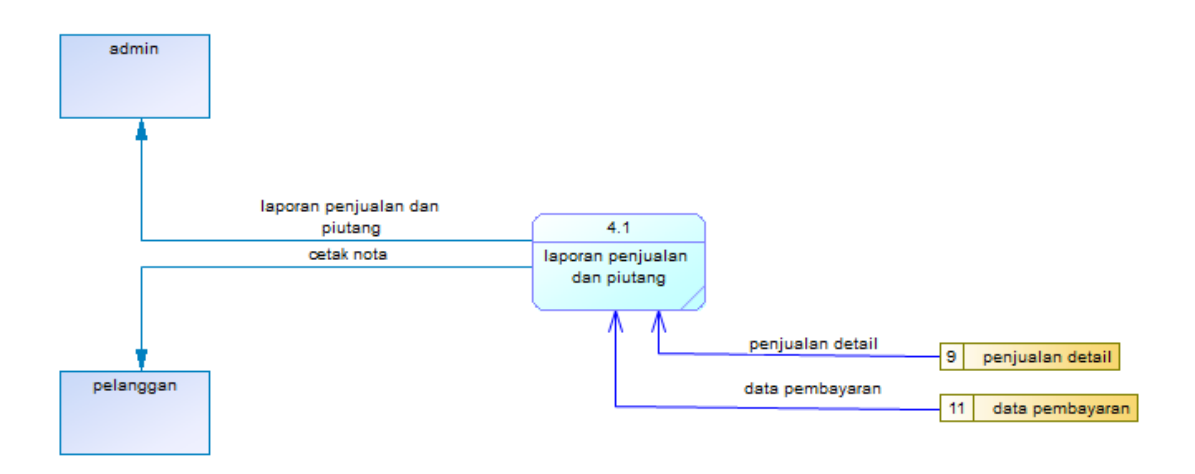

### **Gambar 4.11.** DFD Level 2 Laporan

#### 8. *Entity Relationalship Diagram* (ERD)

Setelah diperoleh gambaran mengenai *data flow diagram* yang akan diterapkan pada sistem yang akan dibagun, maka langkah selanjutnya adalah menetukan pola hubungan antar entitas yang membentuk aplikasi penjualan dengan menggunakan *web* dalam bentuk ER *Diagram.* Untuk itu diperlukan penggambaran yang sistematis untuk memudahkan implementasi dalam bentuk tabel data.

Dengan membuat ER *Diagram* akan dapat memahami hubungan *many to many, one to many, one to one,* sehingga ada pemahaman terhadap entitas secara jelas dan mudah. Diagram disini akan dilengkapi kamus data, sehingga atribut-atribut yang terlibat dapat diketahui secara langsung. Untuk memberikan gambaran yang lebih jelas hubungan antar entitas pada aplikasi penjualan kacamata pada Gajah Optik berbasis web, berikut ini digambarkan dalam bentuk ER *Diagram.*

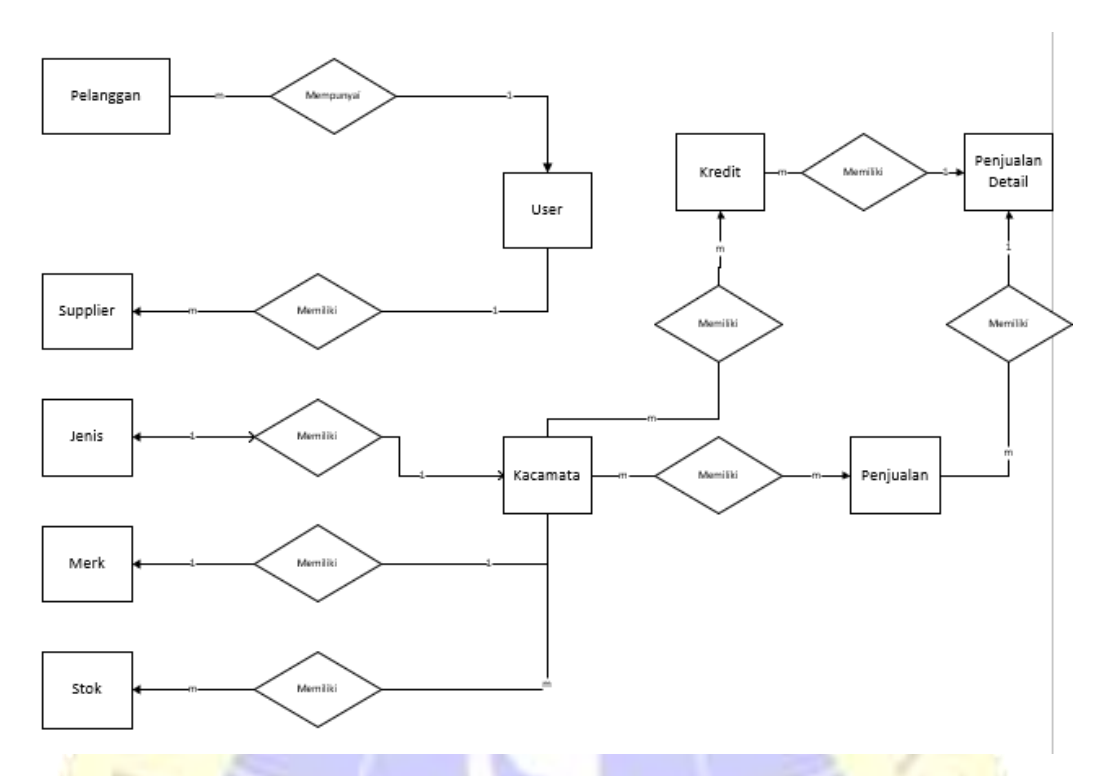

# **Gambar 4.12.** *Entity Relationship Diagram (ERD)*

Kamus Data :

a) User

user\_id, username, password, nama, alamat, level

b) Pelanggan

pelanggan\_id, nama\_pelanggan, no\_hp, alamat, keterangan

c) Supplier

supplier\_id, nama\_suplier, no\_hp, alamat, keterangan

d) Data kacamata

kacamata\_id, kd\_kacamata, nama\_kacamata, merk\_id, jenis\_id, harga\_jual, harga\_beli, stok, foto

e) Jenis

jenis\_id, nama\_jenis, keterangan

f) Merk

merk\_id, nama\_merk, keterangan

g) Stok

stok\_id, kacamata\_id, type, detail, suplier\_id, total, tgl, user\_id, tgl\_input

h) Data kredit

kredit\_id, kacamata\_id, user\_id, durasi, tgl, invoice, angsuran, pelanggan\_id, harga, qty

i) Data penjualan

penjualan\_id, invoice, pelanggan\_id, user\_id, total\_price, discount, final\_price, cash, remaining, tgl

j) Penjualan detail

detail\_id, penjualan\_id, kacamata\_id, harga, qty, discount\_item, total

9. Desain *Database*

Desain database ini menjelaskan tentang tabel yang nantinya akan digunakan dalam sistem.

a) *User*

**Tabel 4.3.** *User*

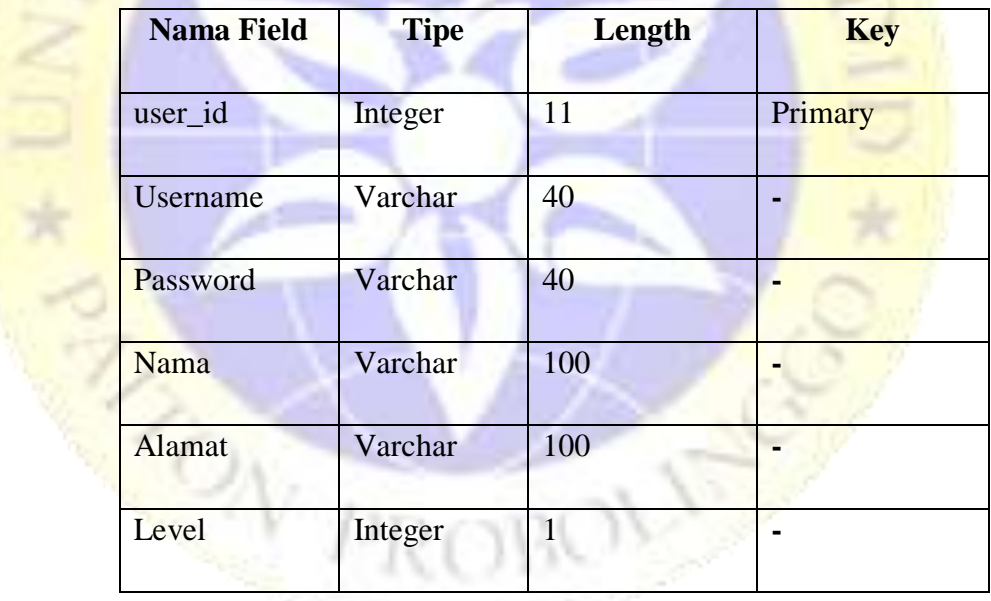

# b) Pelanggan

# **Tabel 4.4.** Pelanggan

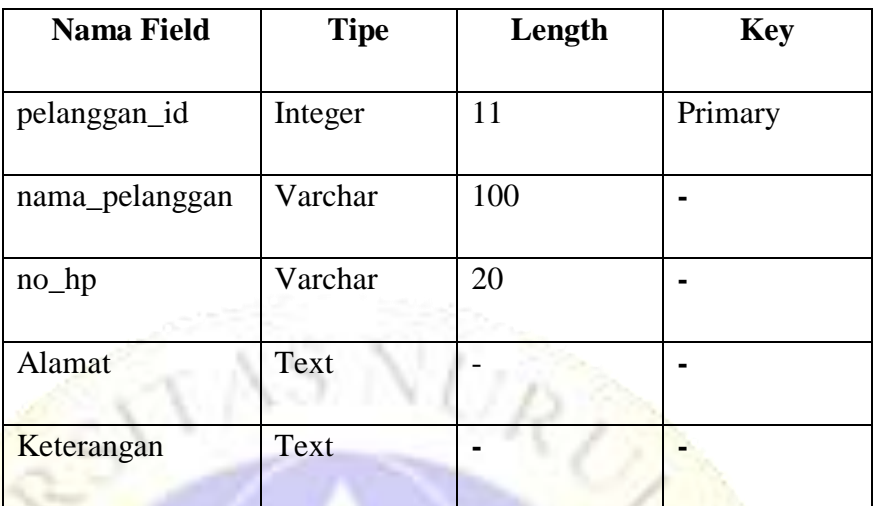

# c) *Supplier*

D,

B

# **Tabel 4.5.** Supplier

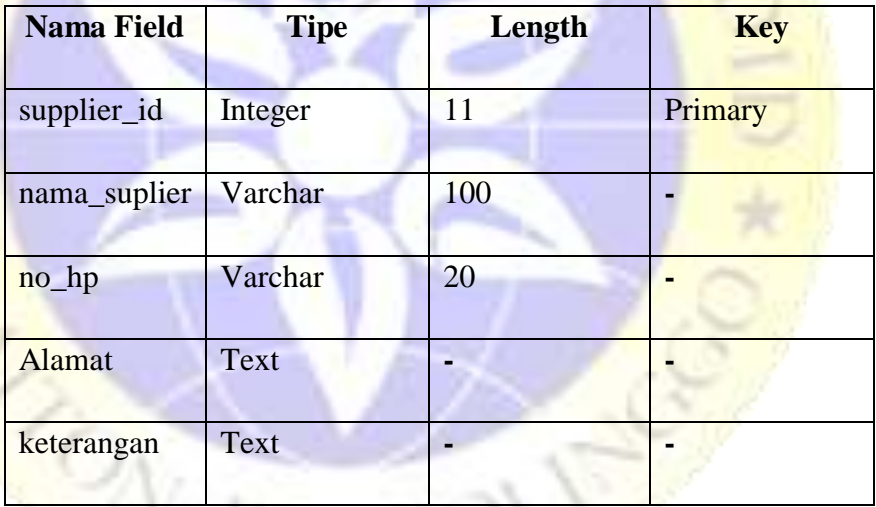

# d) Data *Kacamata*

# **Tabel 4.6.** Data Kacamata

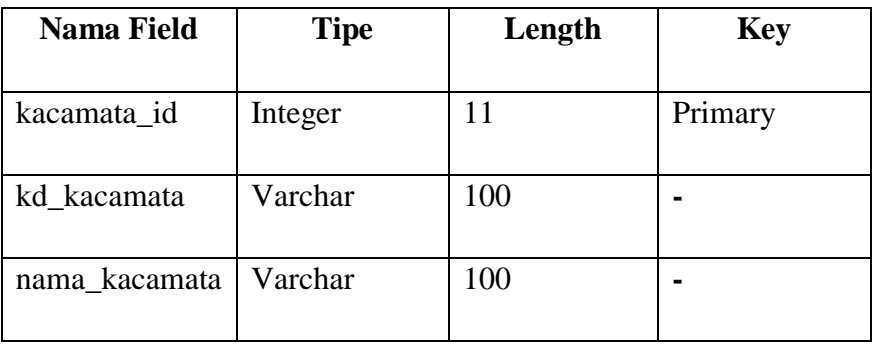

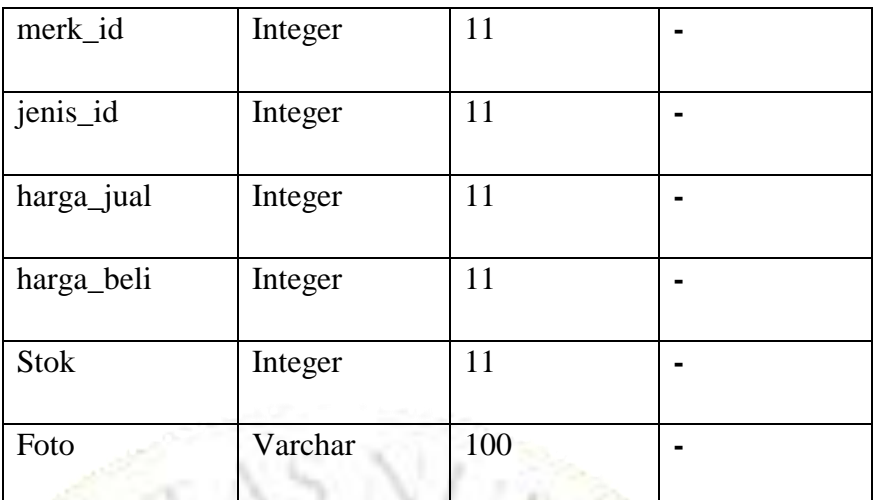

# e) Jenis

# **Tabel 4.7.** Jenis

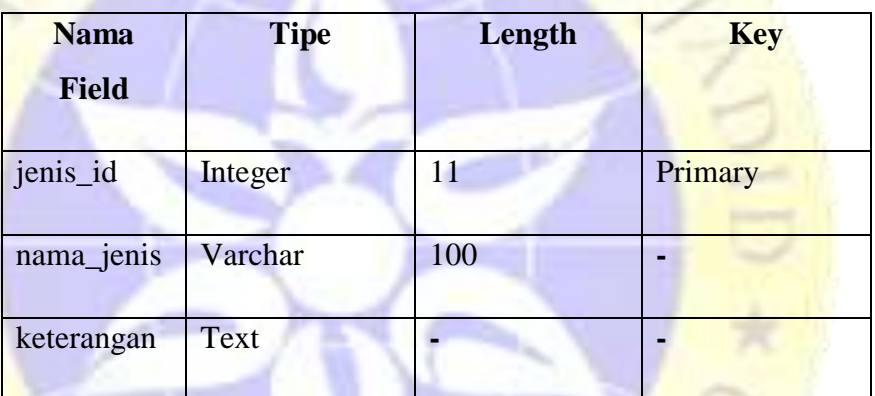

# f) Merk

# **Tabel 4.8.** Merk

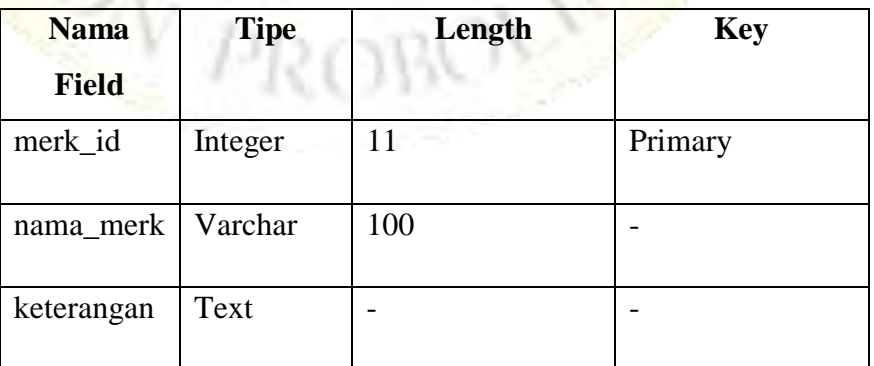

g) Stok

**Tabel 4.9.** Stok

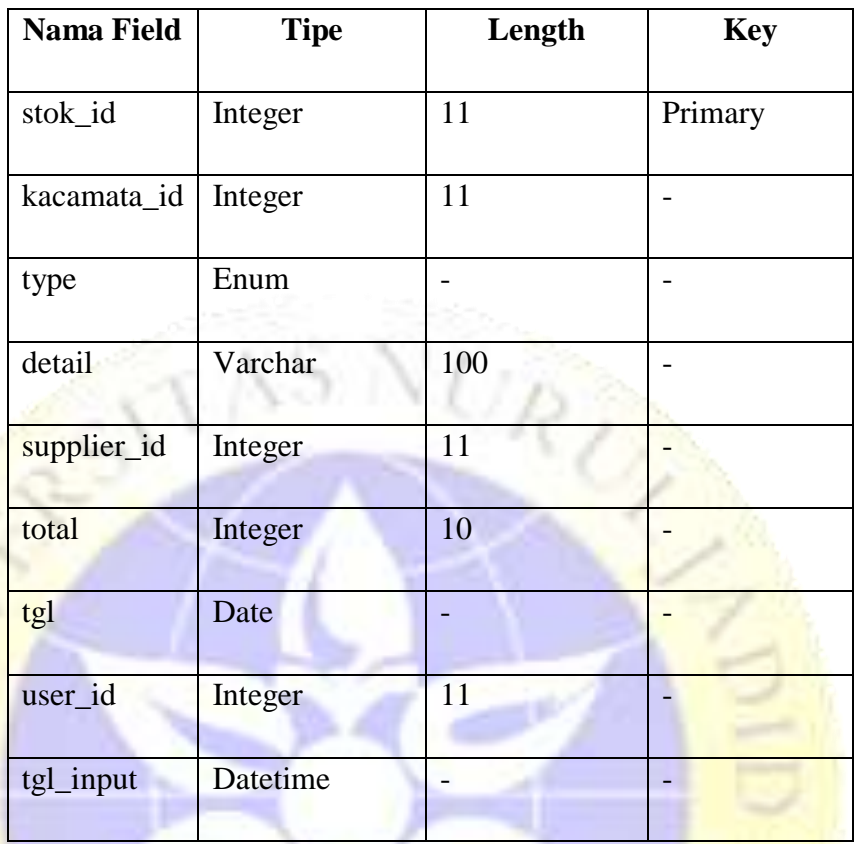

# h) Data kredit

# **Tabel 4.10.** Data kredit

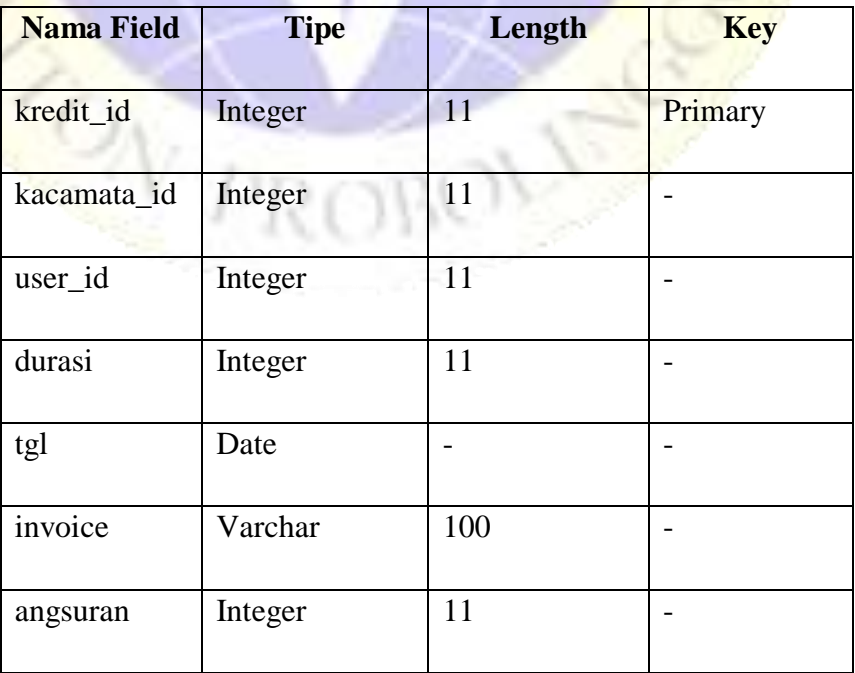

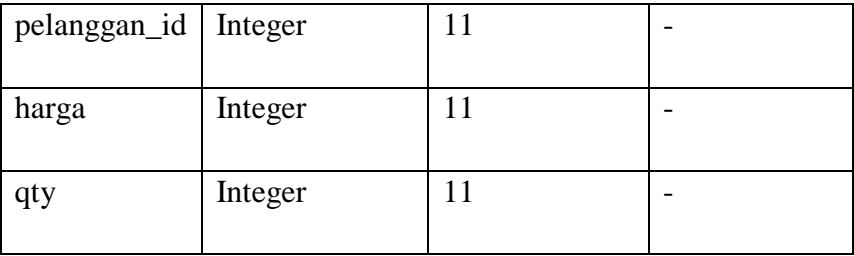

i) Data penjualan

**Tabel 4.11.** Data penjualan

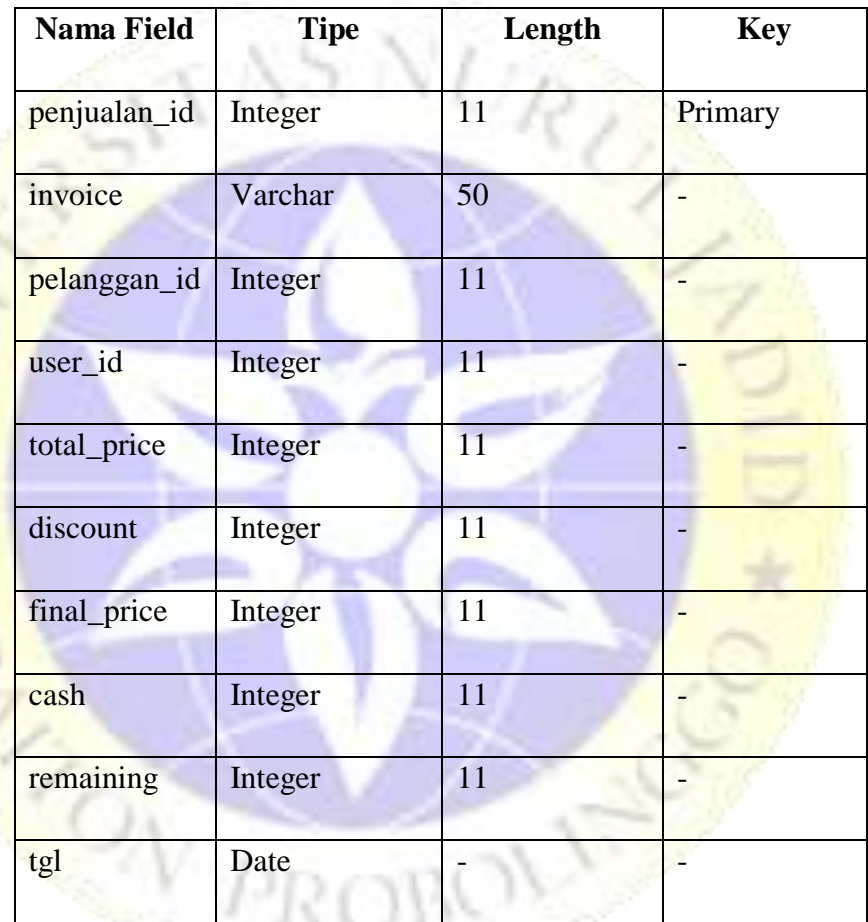

j) Penjualan detail

 $1 + 1$ 

**Tabel 4.12.** Penjualan detail

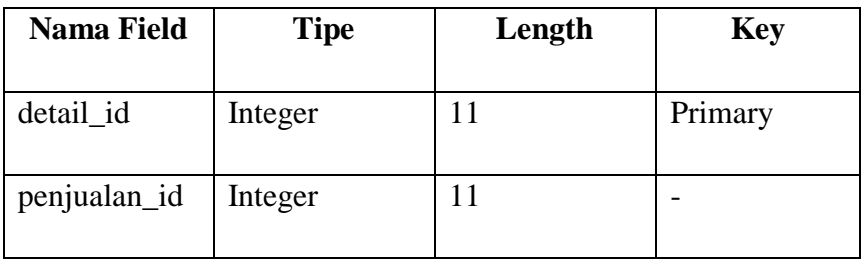

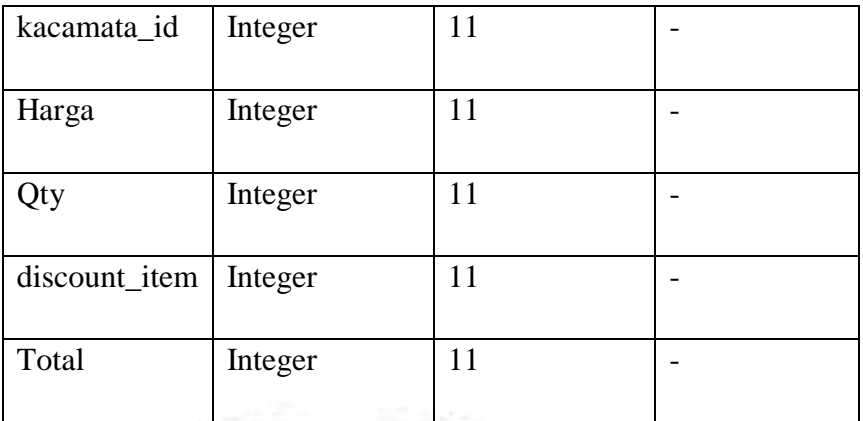

k) Data *pembayaran*

**Tabel 4.13.** Data pembayaran

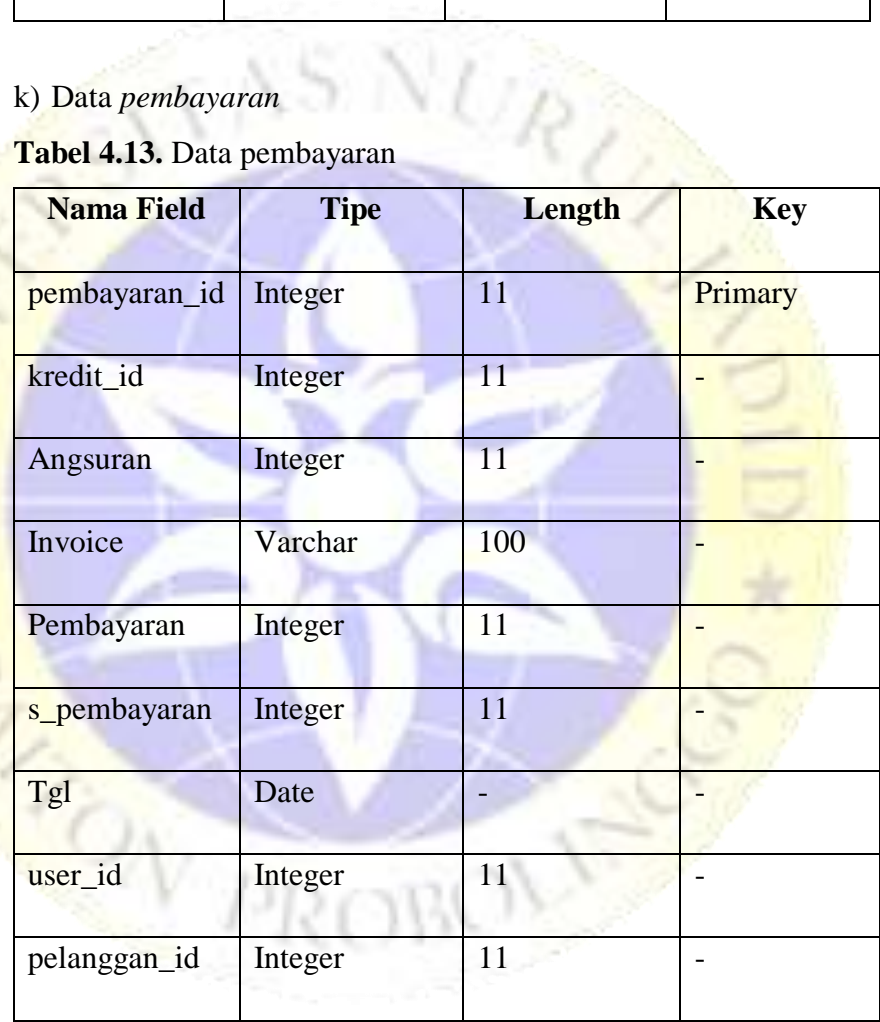

# 10. Desain *Input-Output*

 $1 + 1.5$ 

a) Desain Input

Ketika awal pembentukan aplikasi terdapat tahap desain *input* yang berfungsi untuk memberikan gambaran awal aplikasi yang

akan dibuat. Berikut adalah desain *input* aplikasi penjualan kacamata pada Gajah Optik berbasis web:

1. *Form login*

*Form login* digunakan pertama kali ketika akan masuk ke aplikasi untuk mengarahkan aplikasi ke halaman utama.

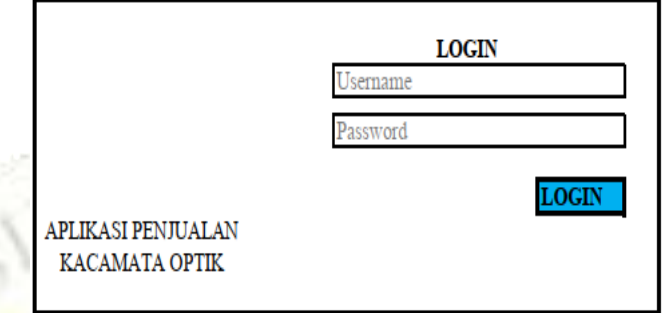

# **Gambar 4.13 Desain** *Form Login*

*2. Input* Data Kacamata

T

Tampilan ini berguna untuk memasukkan data kacamata lengkap dengan jenis dan merknya.

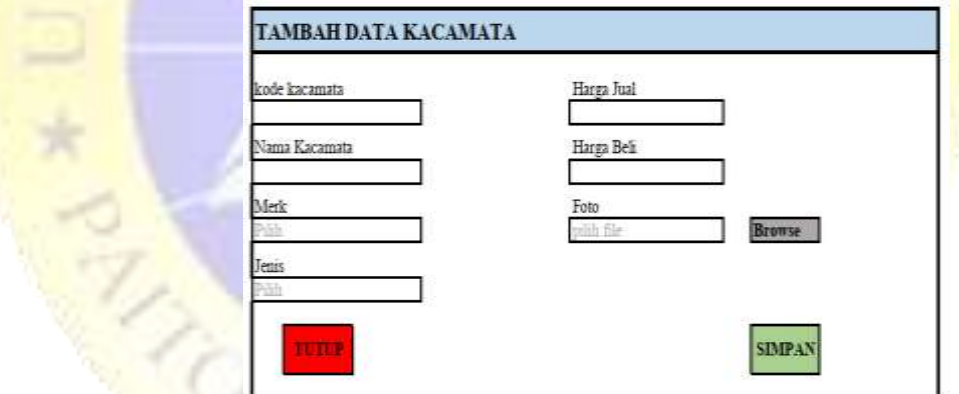

### **Gambar 4.14 Desain** *Input* **Kacamata**

2. *Input* data *Supplier*

Tampilan ini berfungsi untuk memasukkan data dari *supplier*.

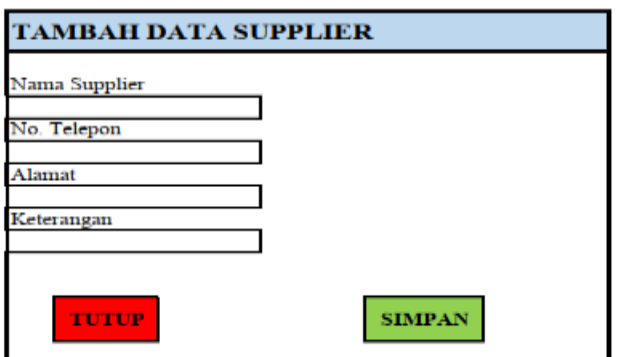

# **Gambar 4.15 Desain** *Input* **Supplier**

3. *Input* Data Pelanggan

Tampilan ini berfungsi untuk memasukkan data pelanggan yang akan membeli kacamata.

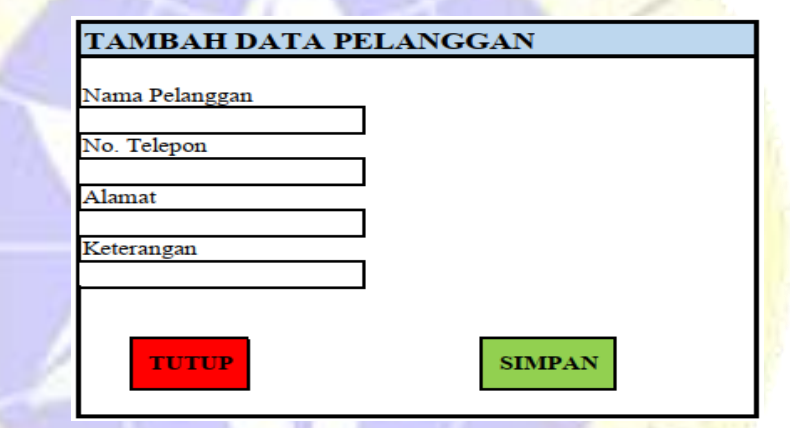

**Gambar 4.16 Desain** *Input* **Pelanggan**

4. Input Data Stok

Tampilan ini berfungsi untuk menambahkan stok masuk kacamata.

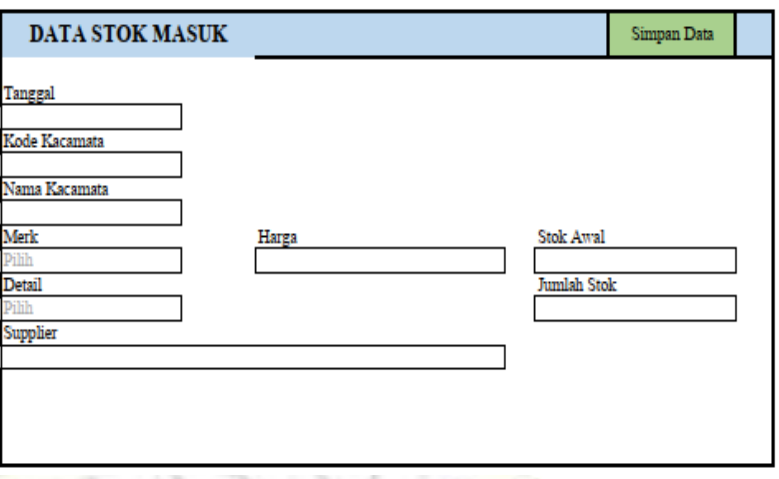

# **Gambar 4.17 Desain** *Input* **Stok**

b) Desain Output

Selain desain *input*, juga dibuat desain output sebagai gambaran awal aplikasi. Berikut adalah desain *output* aplikasi penjualan kacamata pada Gajah Optik berbasis web:

1. *Output* Data Kacamata

*Output* data kacamata diperoleh dari *input* data kacamata untuk menampilkan semua data kacamata.

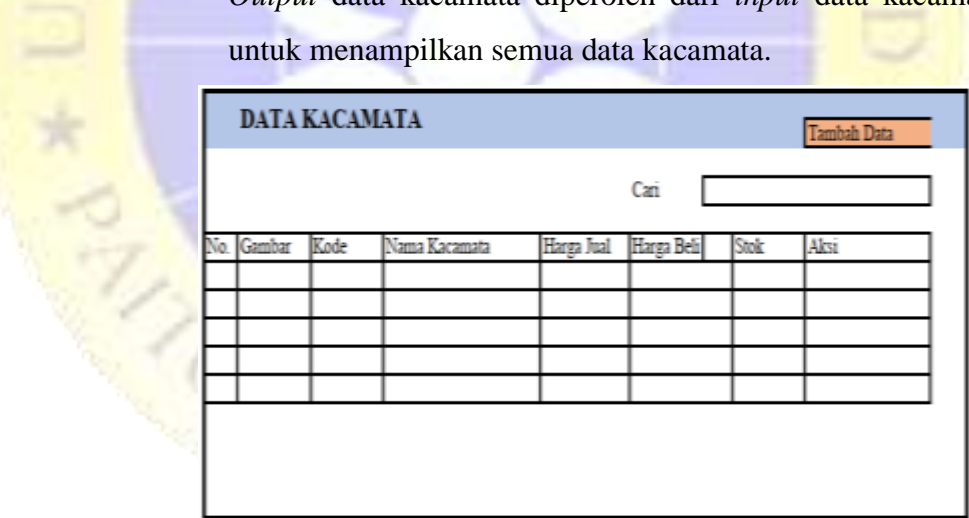

**Gambar 4.18 Desain** *Output* **Data Kacamata**

2. *Output* Data Supplier

Menampilkan semua data *supplier* yang telah di *input*.

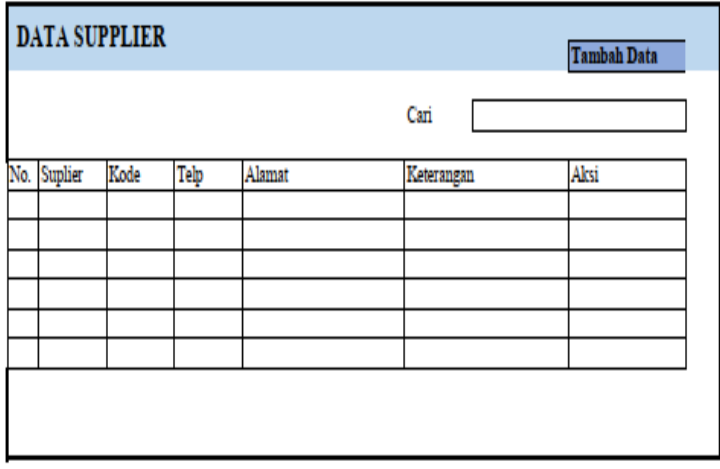

# **Gambar 4.19 Desain** *Output Supplier*

3. *Output* Data Pelanggan

Menampilkan semua data pelanggan yang telah di *input*.

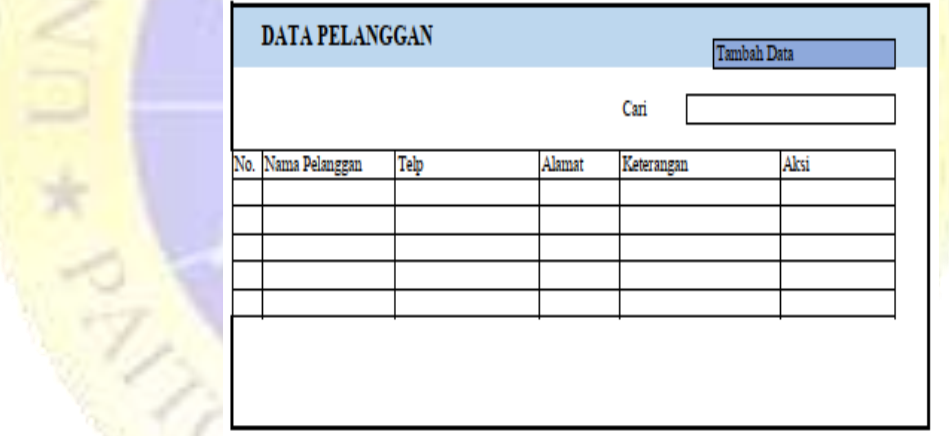

# **Gambar 4.20 Desain** *Output* **Pelanggan**

4. *Output* Data Penjualan

Laporan penjualan berfungsi untuk menampilkan semua data penjualan. Pada tampilan ini juga dapat menampilkan sesuai *filter* yang dipilih dan mencetak laporan dalam bentuk pdf.

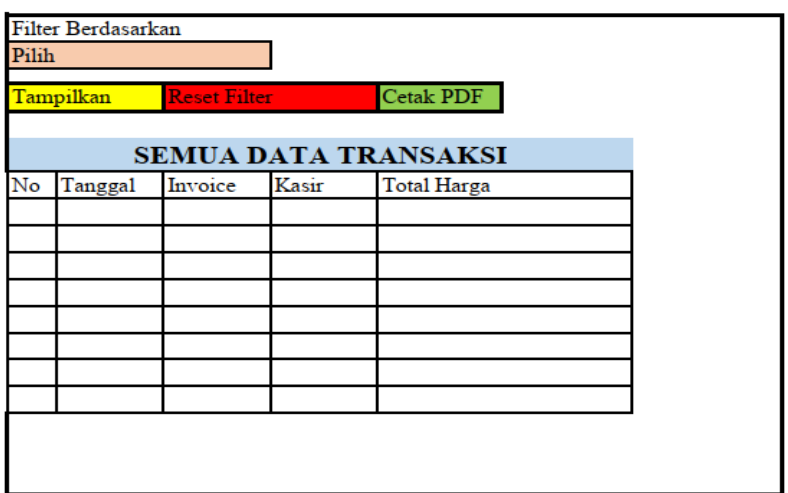

# **Gambar 4.21 Desain** *Output* **Penjualan**

# **4.3. Implementasi**

### **4.3.1. Tampilan** *login*

Setiap pengguna yang akan menggunakan aplikasi ini, terlebih dahulu melakukan *login* dengan cara memasukkan *username* dan *password*.

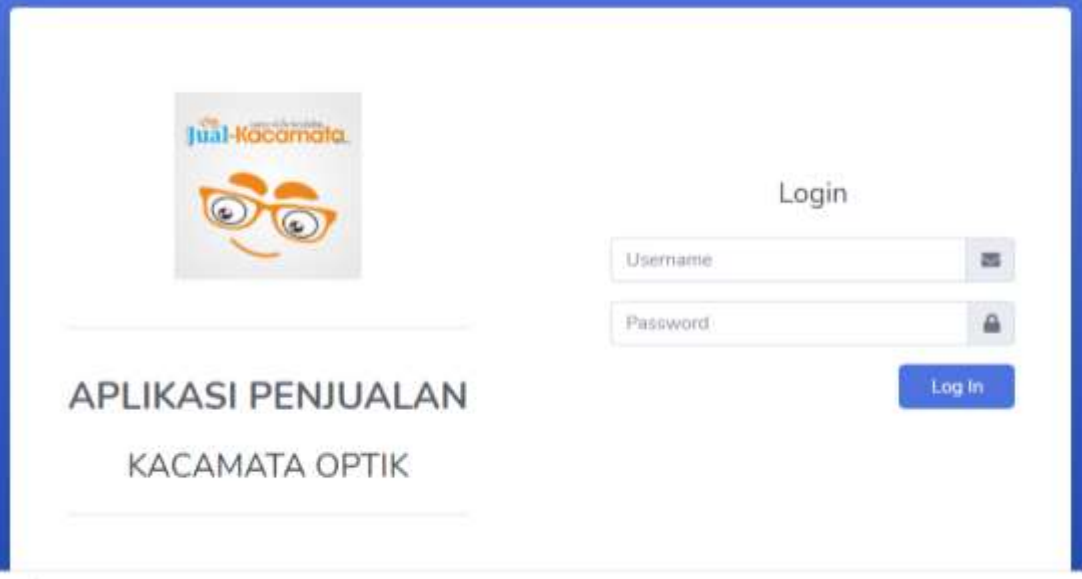

**Gambar 4.22.** Tampilan *Login*

#### **4.3.2. Halaman Utama (***Dashboard***).**

Setelah melakukan *login* serta mengisi *username* dan *password* dengan benar, maka aplikasi akan menampilkan halaman utama dari aplikasi ini.

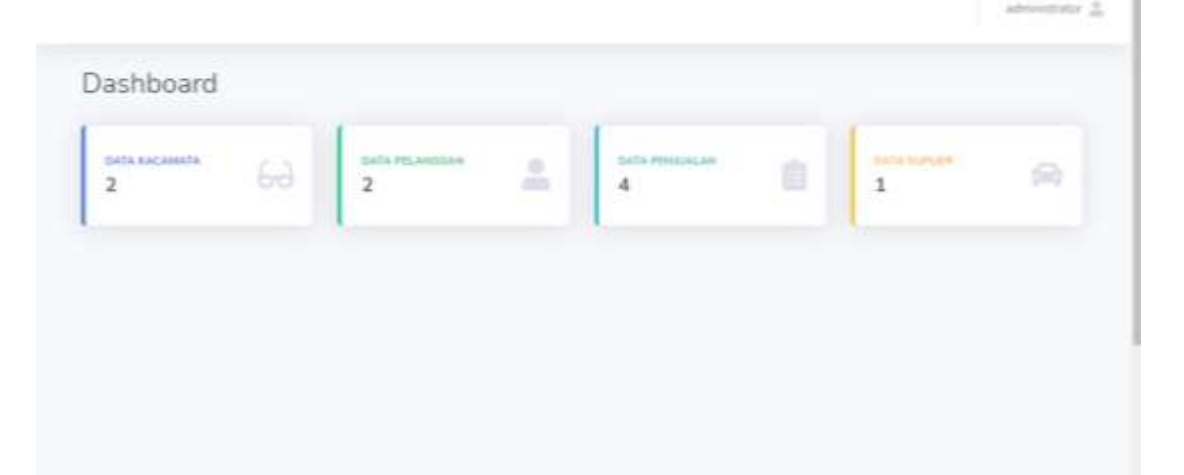

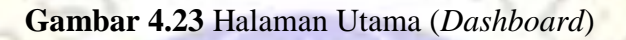

# **4.3.3.** *User*

Gambar di bawah menggambarkan tampilan form *user*. Pada tampilan form *user* ini terdapat tombol tambah yang berfungsi untuk menambah data *user* yang tersimpan pada *database* data\_user. Kemudian terdapat pula tombol hapus yang berfungsi untuk menghapus data *user* yang telah tersimpan di *database* dan tombol edit untuk mengedit data pengguna..

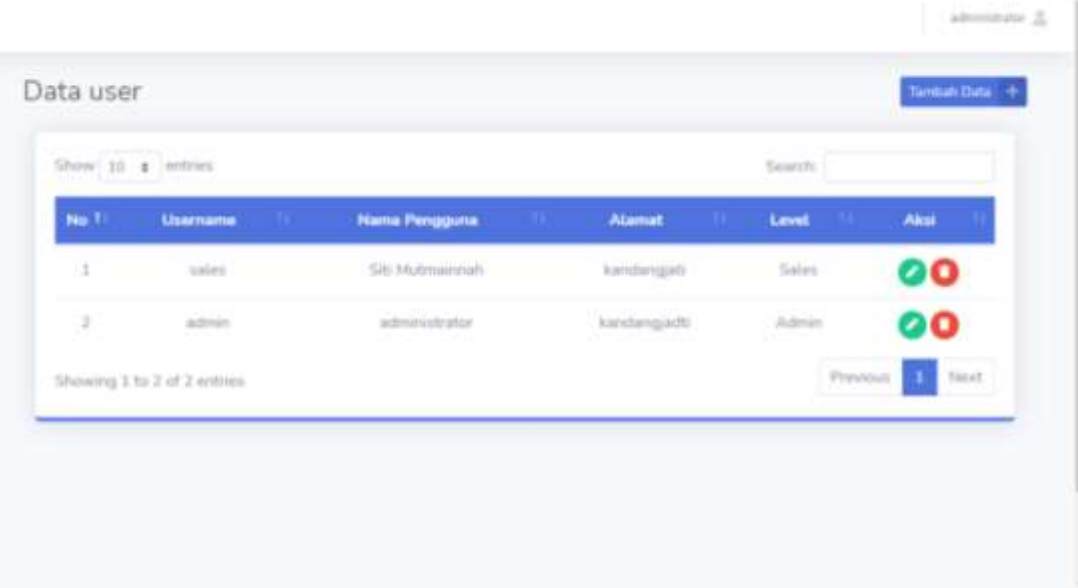

**Gambar 4.24.** Data *User*

#### **4.3.4. Data Pelanggan.**

Gambar di bawah menggambarkan tampilan *form* data pelanggan. Pada tampilan form data pelanggan ini terdapat tombol tambah yang berfungsi untuk menambah data pelanggan yang tersimpan pada *database* data\_pelanggan, kedua tombol edit yang berfungsi untuk melakukan perubahan pada data yang ingin diedit yang kemudian akan tersimpan pada *database* data\_pelanggan. Terakhir yaitu tombol hapus yang berfungsi untuk menghapus data pelanggan yang telah tersimpan di *database*.

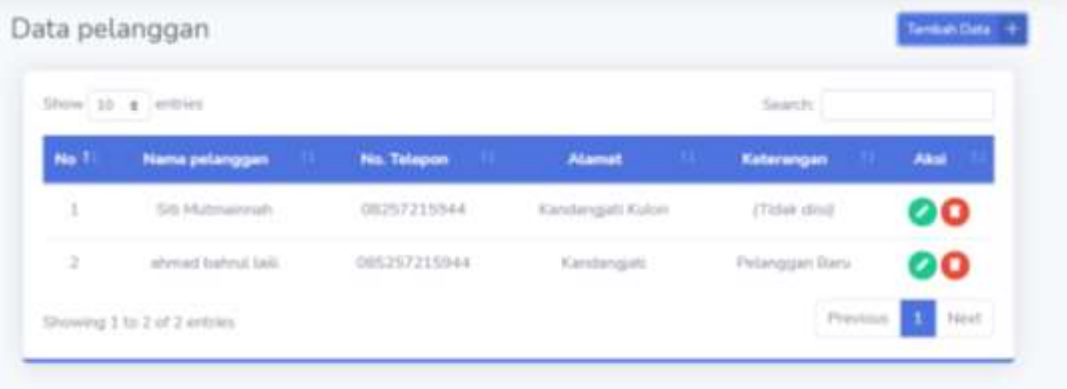

#### **Gambar 4.25.** Data Pelanggan

#### **4.3.5. Data** *Supplier***.**

Gambar di bawah menggambarkan tampilan *form* data *supplier*. Tampilan ini akan muncul jika tombol data *supplier* di klik. Pada tampilan form data *supplier* ini terdapat tombol tambah yang berfungsi untuk menambah data *supplier* yang tersimpan pada *database* data\_suplier, kedua yaitu tombol edit yang berfungsi untuk melakukan perubahan pada data yang ingin diedit dimana data tersebut akan tersimpan pada database data\_suplier. Dan terakhir yaitu tombol hapus yang berfungsi untuk menghapus data *supplier* barang yang telah tersimpan pada *database*.

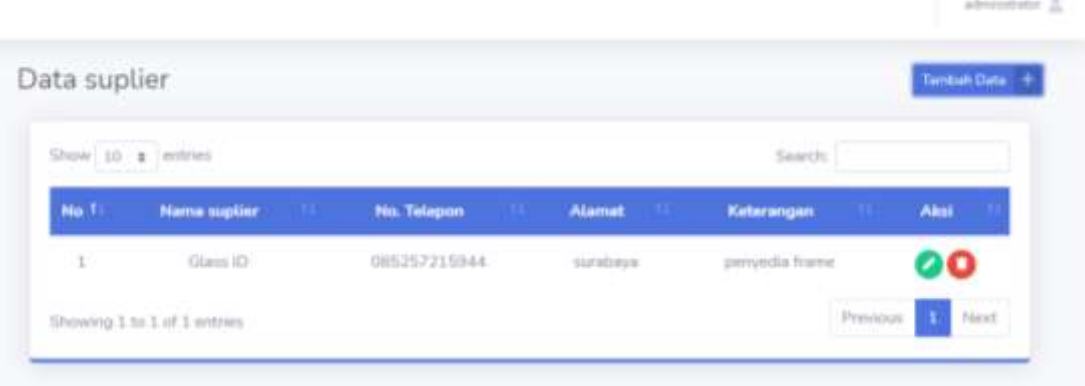

# **Gambar 4.26.** Data *Supplier*

### **4.3.6. Data Barang**

Gambar di bawah menggambarkan tampilan form data barang. Tampilan ini akan muncul jika tombol data master di klik kemudian pilih data barang. Pada tampilan *form* data barang ini terdapat tombol tambah yang berfungsi untuk menambah data barang yang tersimpan pada database.

| Show 30 ¢ emites |              |                      |                   |                   | Seinth'             |      |
|------------------|--------------|----------------------|-------------------|-------------------|---------------------|------|
| No.11<br>Gentlew | Kode         | <b>Nama Kacamata</b> | <b>Harge Just</b> | <b>Harga Bell</b> | <b>Stok</b>         | Aksi |
|                  | BR025060017  | Sy blues             | Rp. 400.000       | Fax: 200,000      | э                   | 000  |
| ä                | 5811/5060018 | Gutti TR-70          | Rp. 500.000       | Pa. 100.000       | $\overline{\alpha}$ | 000  |
| a                | BRG25060015  | 5V Photo Gray        | Fig. 400.000      | Fp. 100.000       | T                   | 900  |
| 14               | BRG25060001  | Burberry             | Rp. 450.000       | Pa. 100,000       | 10.                 | 000  |

**Gambar 4.27.** Data Kacamata

# **4.3.7. Data Merk Barang**

Gambar di bawah menggambarkan tampilan *form* data merk barang. Tampilan ini akan muncul jika tombol data *master* di klik kemudian pilih data merk barang. Pada tampilan *form* data merk barang ini terdapat tombol tambah yang berfungsi untuk menambah data merk barang yang tersimpan pada *database* data\_merk. Terakhir yaitu tombol hapus yang berfungsi untuk menghapus data merk barang yang tersimpan pada *database*.

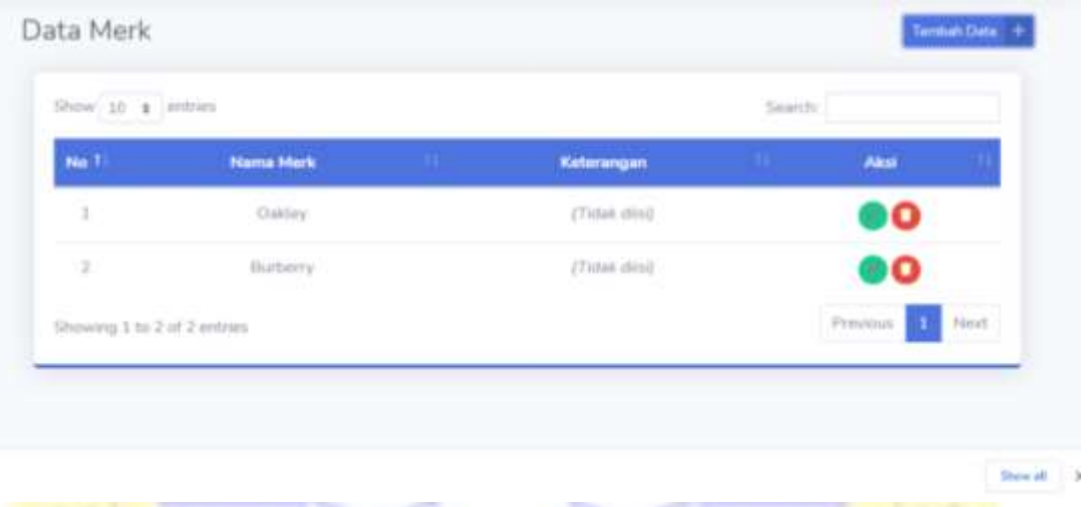

**Gambar 4.28.** Data Merk

#### **4.3.8. Data Jenis Barang**

Gambar di bawah menggambarkan tampilan form data jenis barang. Tampilan ini akan muncul jika tombol data *master* di klik kemudian pilih data jenis barang. Pada tampilan form data jenis barang ini terdapat tombol tambah yang berfungsi untuk menambah data jenis barang yang tersimpan pada *database* data\_jenis. Terakhir yaitu tombol hapus yang berfungsi untuk menghapus data jenis barang yang tersimpan pada *database*.

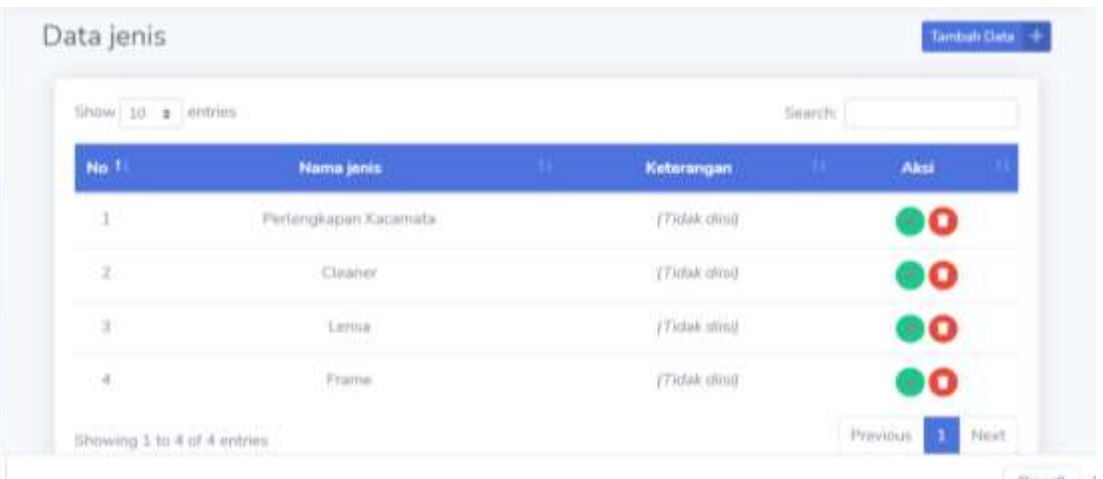

#### **Gambar 4.29.** Data Jenis Barang

#### **4.3.9. Data Stok Barang**

Gambar di bawah menggambarkan tampilan *form* data stok barang. Tampilan ini akan muncul jika tombol stok di klik kemudian pilih stok masuk. Pada tampilan *form* data stok barang ini terdapat tombol tambah yang berfungsi untuk menambah stok barang yang tersimpan pada *database* stok\_masuk. Kedua yaitu tombol edit yang fungsinya untuk melakukan perubahan pada data yang ingin diedit kemudian tersimpan pada *database* stok\_masuk. Terakhir yaitu tombol hapus yang berfungsi untuk menghapus data jenis barang yang tersimpan pada *database*.

ON PRC

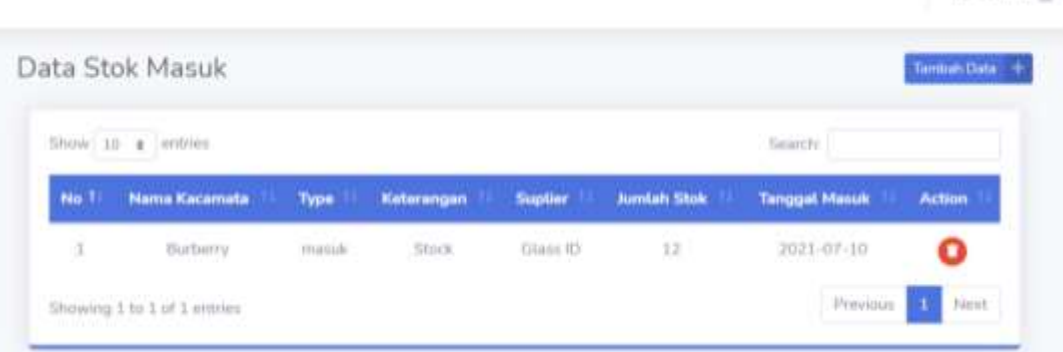

advisormer 3

**Gambar 4.30.** Data Stok Masuk

### **4.3.10. Transaksi Penjualan** *Cash*

Gambar di bawah menggambarkan menu form transaksi penjualan. Tampilan ini akan muncul jika tombol transaksi di klik lalu pilih menu cash. Pada tampilan form penjualan ini terdapat tombol pencarian yang berfungsi untuk mencari barang yang akan dibeli kemudian akan tersimpan sementara pada tabel penjualan pada *form*. Pada tabel penjualan terdapat tombol hapus yang dapat melakukan penghapusan barang yang telah masuk pada tabel penjualan. Setelah proses pemilihan barang selesai kemudian menginputkan total pembelian pada form bayar, setelah itu tekan tombol *process payment* yang berfungsi untuk menyimpan transaksi dan akan langsung melakukan *print* nota dan kemudian tersimpan pada *database* data\_penjualan.

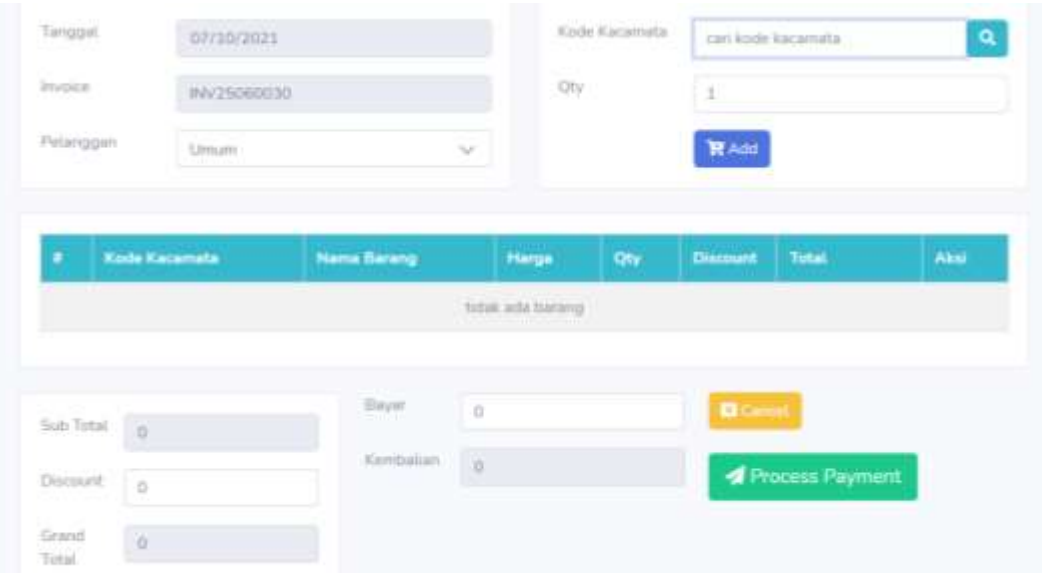

**Gambar 4.31.** Transaksi Penjualan *Cash*

#### **4.3.11. Transaksi Penjualan Kredit**

Gambar di bawah menggambarkan tampilan form data penjualan kredit. Tampilan ini akan muncul jika tombol transaksi di klik kemudian pilih kredit. Pada tampilan form transaksi kredit ini terdapat tombol tambah yang berfungsi untuk menambah transaksi penjualan kredit yang kemudian akan tersimpan pada *database* data\_kredit. Kedua yaitu tombol edit yang fungsinya untuk melakukan perubahan pada data yang ingin diedit kemudian tersimpan pada *database* data\_kredit. Terakhir yaitu tombol hapus yang berfungsi untuk menghapus data jenis barang yang tersimpan pada *database*.

<sup>V</sup> PROBO

### Data kredit

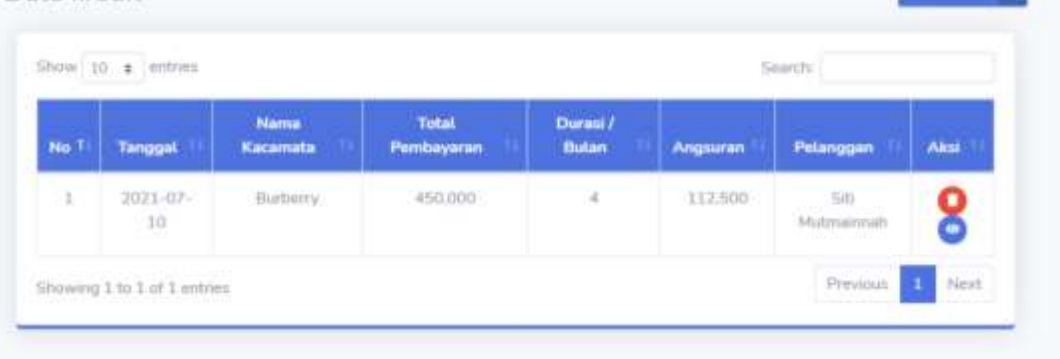

Turnbult Data

Ministric A

# **Gambar 4.32.** Data Kredit

# **4.3.12. Riwayat Transaksi.**

Pada gambar di bawah menggambarkan tampilan riwayat transaksi. Tampilan ini akan muncul jika tombol riwayat transaksi di klik.

|               | Show 10 ± entries |                                                                                                    |                |                        |                      | Search        |              |
|---------------|-------------------|----------------------------------------------------------------------------------------------------|----------------|------------------------|----------------------|---------------|--------------|
| NO FI         | Tanggal           | <b>Sales</b>                                                                                                    | <b>Invoice</b> | Nama Pelanggan         | <b>kemlatt</b>       | Total         | <b>Print</b> |
| 1)            | 10-07-2021        | administrator                                                                                                    | IN/25060030    | <b>UNIUN</b>           | Pp. 450.000          | Rp. 450-000   | e            |
| ÷             | 14-56-2021        | administrator                                                                                                    | #W25060029     | ahmad bahrut.lati:     | Hp 200.000           | Rp. 200.000   | e<br>953     |
| $\mathbb{R}$  | 11-06-2021        | Siti Mutmainnah<br><b>President of the company of the company's and the company's property of the company's property of the company's</b> | INV25060028    | Literi, Itali          | Rp. 500.000          | Rp. 500,000   | ₽            |
| 4             | 10-06-2021        | administrator                                                                                                    | INV25060027    | attended battrad build | <b>Rp. 1.000.000</b> | Rp. 1,000,000 | $\Theta$     |
| $\bar{\rm s}$ | 10-06-2021        | administrator<br>WALD THE                                                                                                    | INV75060001    | Literatur              | Np. 1/300.003        | Rp. 1.000.000 | a            |

**Gambar 4.33.** Riwayat Transaksi

#### **4.3.13. Laporan**

Pada gambar di bawah menggambarkan tampilan *form* laporan. Tampilan ini muncul jika tombol laporan di klik. Pada tampilan *form* laporan ini terdapat *filter* yang mana dapat dipilih sesuai tanggal, bulan dan tahun yang diinginkan. Setelah selesai memilih *filter* yang diinginkan, maka selanjutnya menekan tombol tampilkan yang berfungsi untuk menampilkan semua laporan berdasarkan pilihan. Untuk melakukan cetak data tinggal mengklik cetak dan akan tersimpan pada komputer dengan format pdf.

| Path          | ٠              |                      |                 |                    |
|---------------|----------------|----------------------|-----------------|--------------------|
| Tampilkan     | C Reset Filter | O Cetat PDF          |                 |                    |
|               |                | Semua Data Transaksi |                 |                    |
| NO            | <b>Tanggal</b> | <b>Invoice</b>       | Kasir           | <b>Total Harge</b> |
| 37.           | 10-06-2021     | INV20000001          | admesistrator   | Rp. 1.000,000      |
| $\bar{z}$     | 10-06-2021     | INV20060027          | administrator   | Fig. 1.000,000     |
|               | 11-06-2021     | INV2506002B          | Sitt Mutmainnan | Fiji, 500.000      |
| $\mathcal{X}$ |                |                      |                 |                    |
| d.            | 14-06-2021     | INV25000029          | administrator.  | Fig. 200.000       |

**Gambar 4.34.** Laporan

### **4.3.14.** *Input* **Data User**

Tampilan ini memungkinkan admin untuk melakukan input user yang mana terdapat level sebagai admin atau sales. Yang tampil dalam modal dialog.

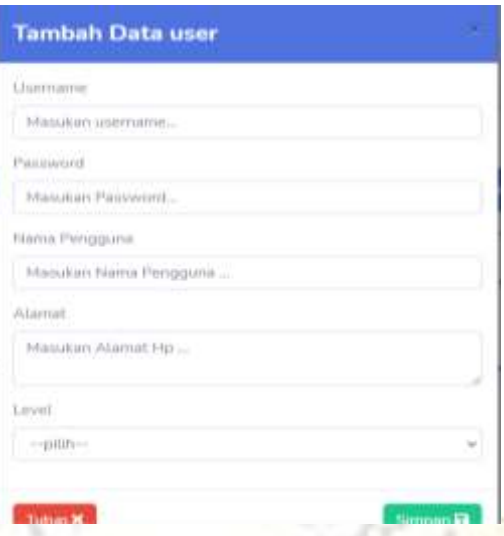

**Gambar 4.35.** Tambah data *User*

# **4.3.15.** *Input* **Data Pelanggan**

 $\setminus$ 

Tampilan ini memungkinkan admin untuk melakukan *input* data pelanggan. Yang tampil dalam modal dialog diantaranya sebagai berikut:

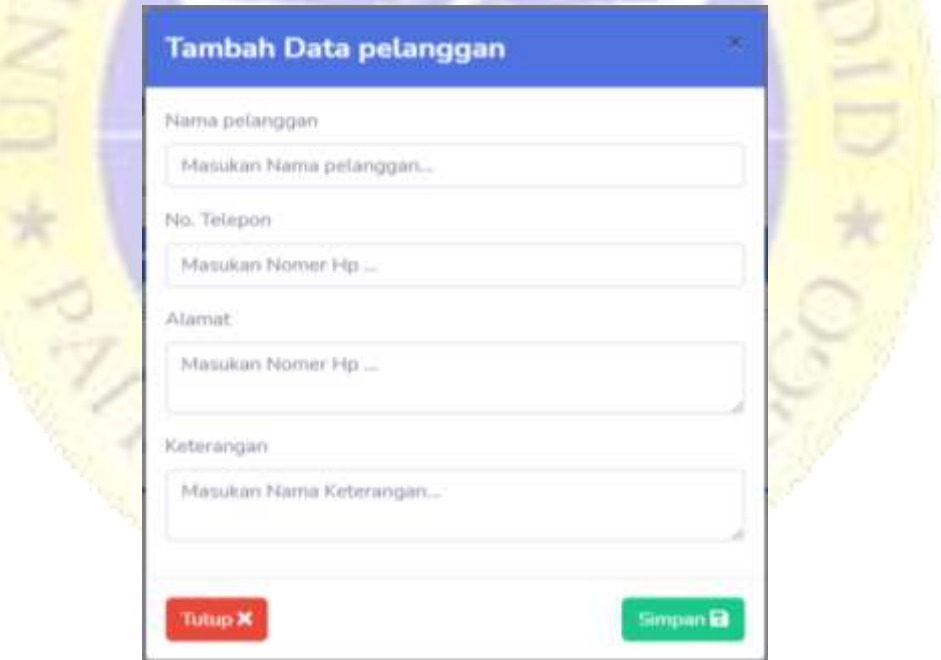

**Gambar 4.36.** Tambah data Pelanggan

# **4.3.16.** *Input* **data** *supplier*

Tampilan ini memungkinkan admin untuk melakukan *input* data *supplier*. Yang tampil dalam modal dialog diantaranya sebagai berikut:

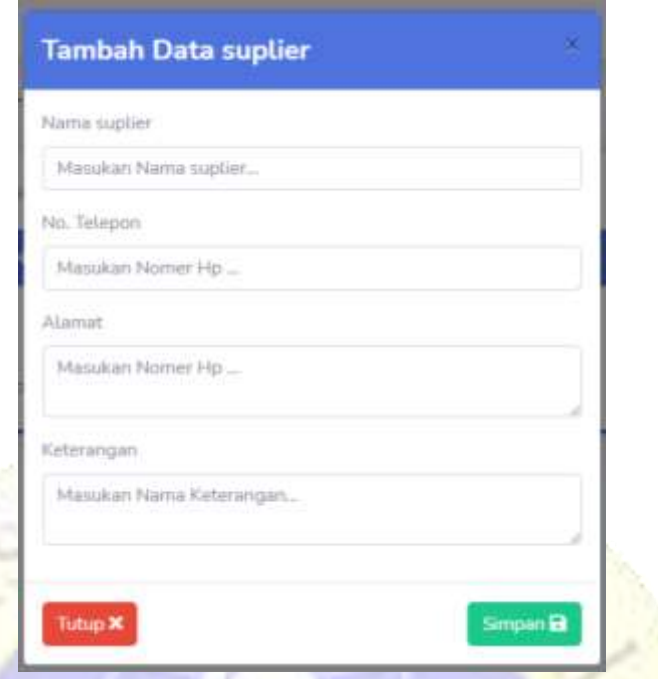

**Gambar 4.37.** Tambah data *Supplier*

**4.3.17.** *Input* **data barang**

Tampilan ini memungkinkan admin untuk melakukan *input* data barang. Yang tampil dalam modal dialog diantaranya:

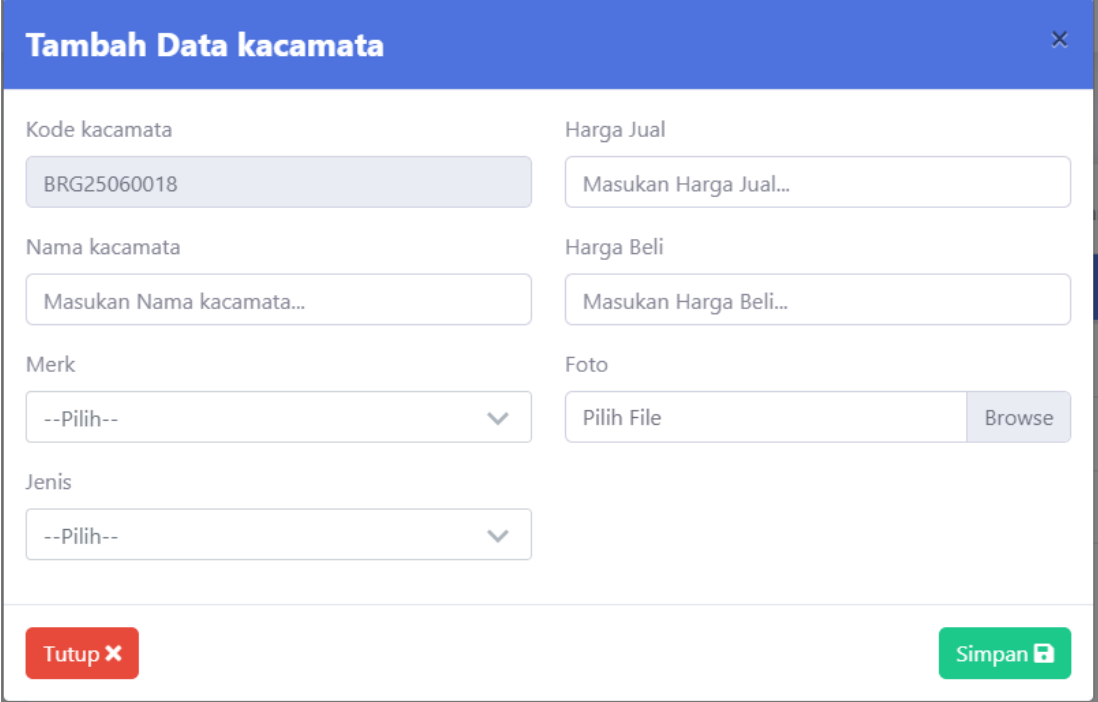

**Gambar 4.38.** Tambah data Kacamata

### **4.3.18.** *Input* **data merk barang**

Tampilan ini memungkinkan admin untuk melakukan *input* data merk barang. Yang tampil dalam modal dialog diantaranya sebagai berikut:

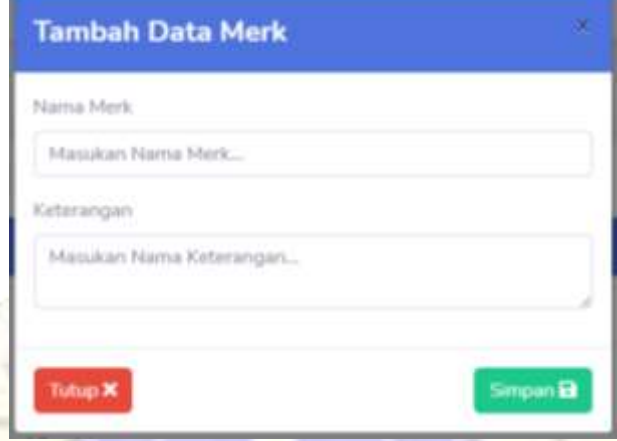

Gambar 4.39. Tambah data Merk

### **4.3.19.** *Input* **data jenis barang**

Tampilan ini memungkinkan admin untuk melakukan *input* data jenis barang. Yang tampil dalam modal dialog diantaranya:

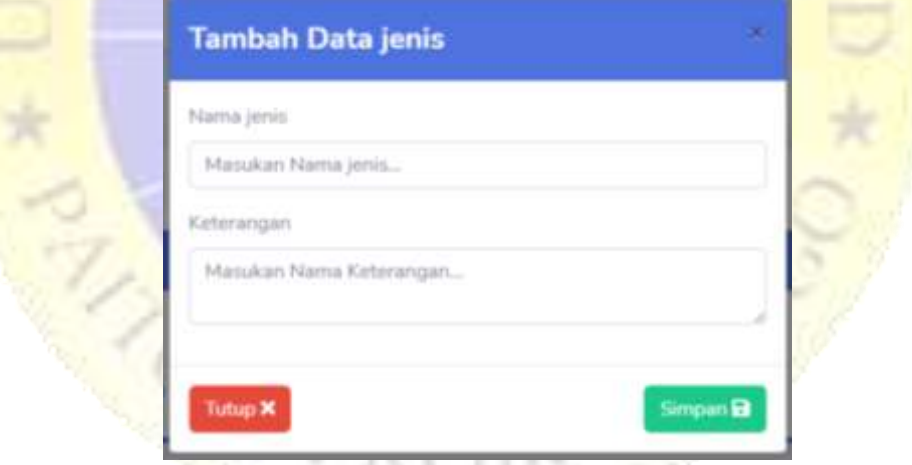

**Gambar 4.40.** Tambah data Jenis

### **4.3.20. Input data stok barang**

Tampilan ini memungkinkan admin untuk melakukan input data stok barang. Yang tampil dalam form stok diantaranya:

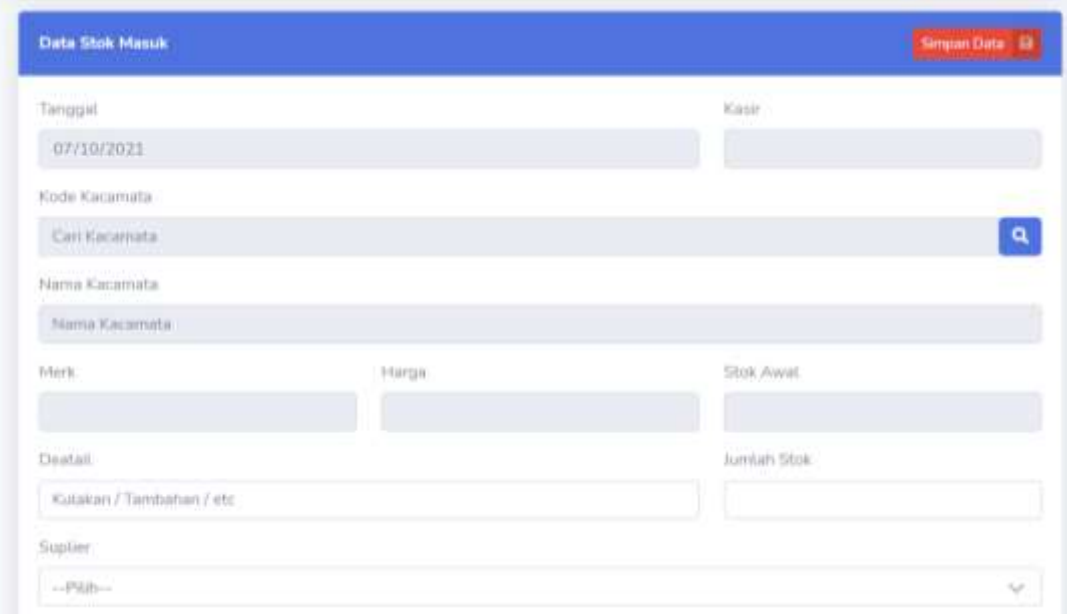

**Gambar 4.41.** Tambah data Stok

# **4.3.21.** *Output* **nota penjualan**

*Output* nota penjualan berupa *print* kertas seperti pada gambar dibawah ini:

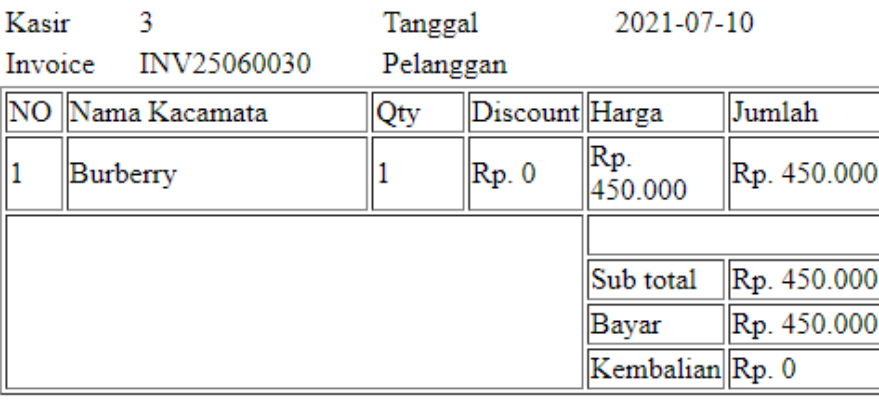

=Terimakasih=

**Gambar 4.42.** Nota Penjualan

#### **4.3.22.** *Output* **laporan pembayaran**

*Output* laporan pembayaran berupa *file* pdf seperti gambar berikut:

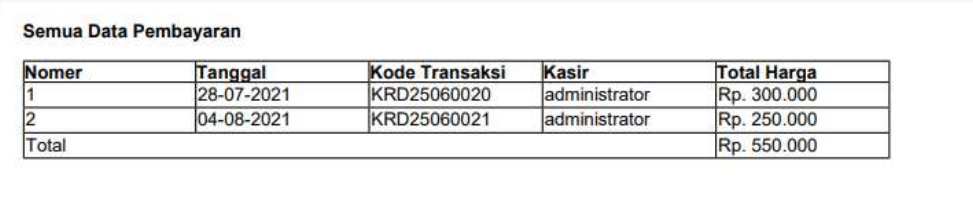

# **Gambar 4.43.** Laporan Pembayaran

# **4.4. Pengujian**

# **4.4.1. Pengujian Internal**

pada tahap ini merupakan kelanjutan dari tahap desain *input* dan *output* akan dilakukan dengan metode pengujian *black box* yang berfokus pada persyaratan fungsional perangkat lunak. Adapun hasil dari pengujian *black box* adalah sebagai berikut:

**Tabel 4.14.** Pengujian Internal

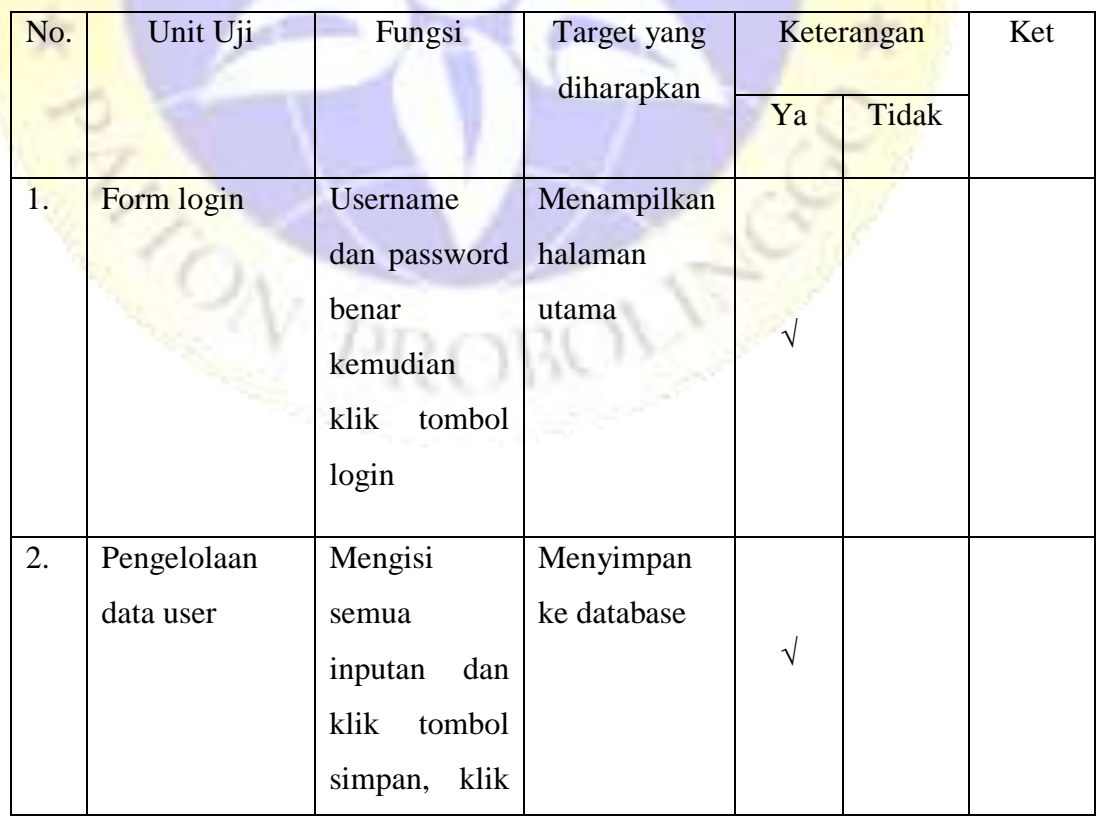

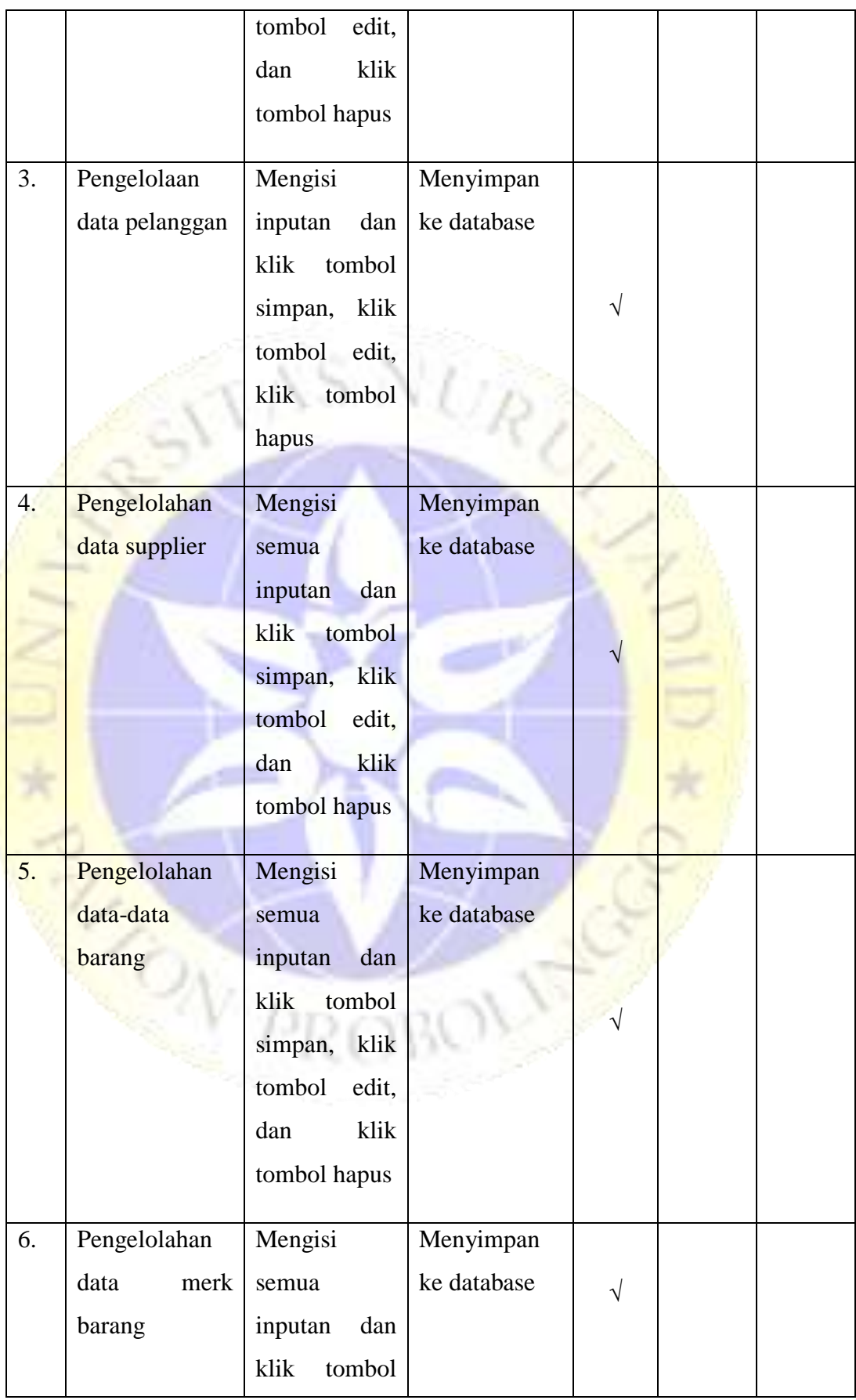

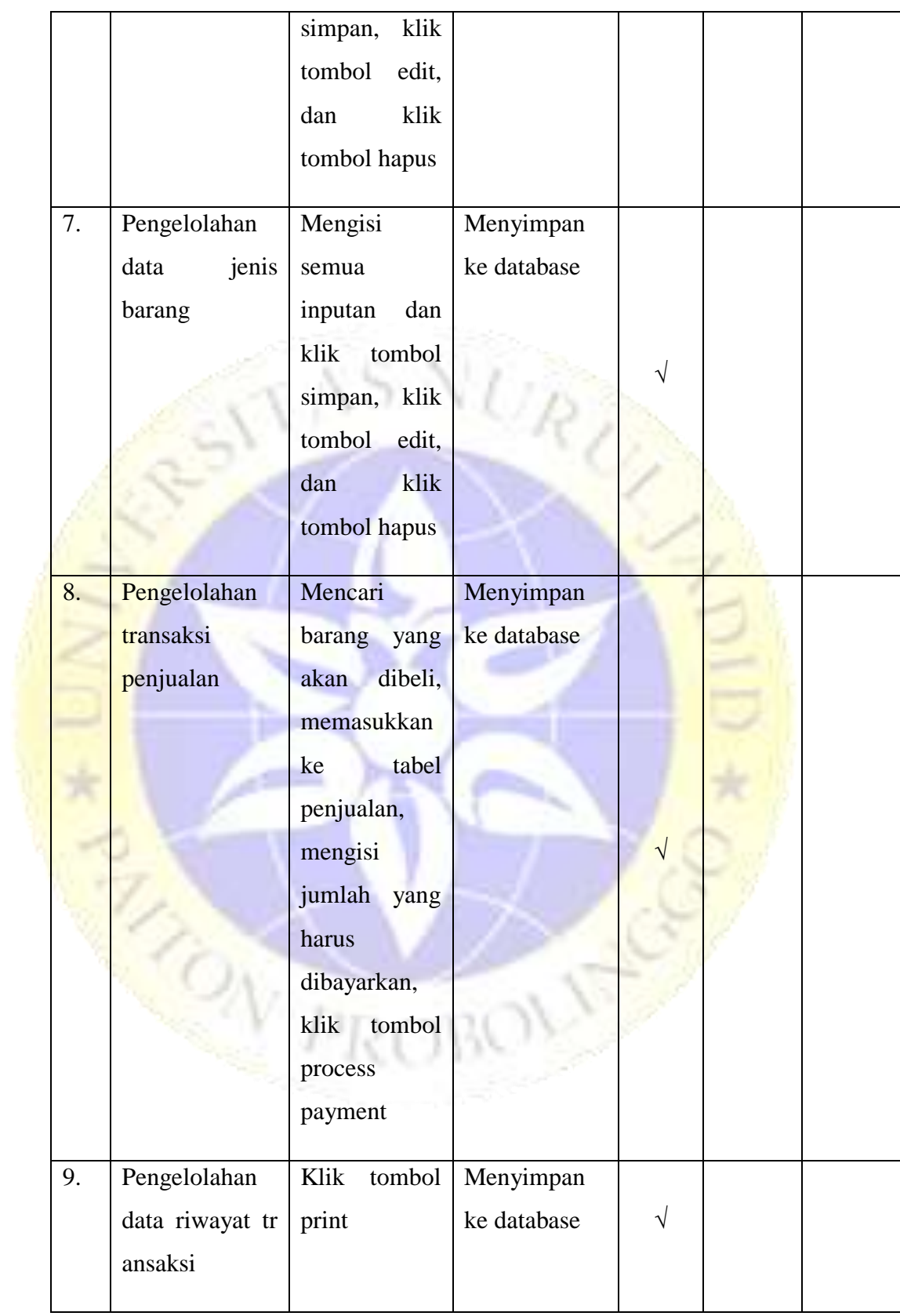

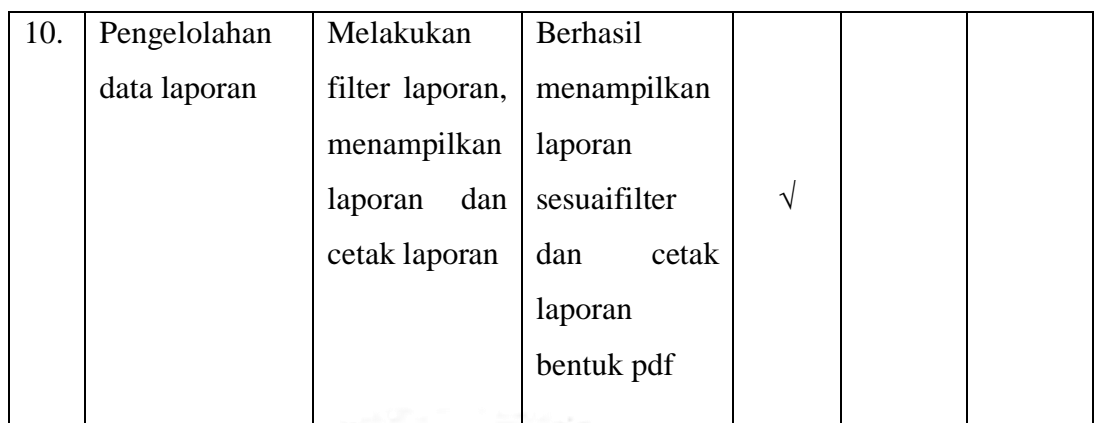

# **4.4.2.** Pengujian Eksternal

Pada tahap pengujian ini yang akan dilakukan dengan instansi yang bersangkutan atau tempat penelitian menguji program, pengujian ini melibatkan beberapa responden yaitu 2 admin dan 3 *Sales* Gajah Optik. Sehingga mendapatkan hasil sebagai berikut :

**Tabel 4.15.** Hasil Pengujian Eksternal

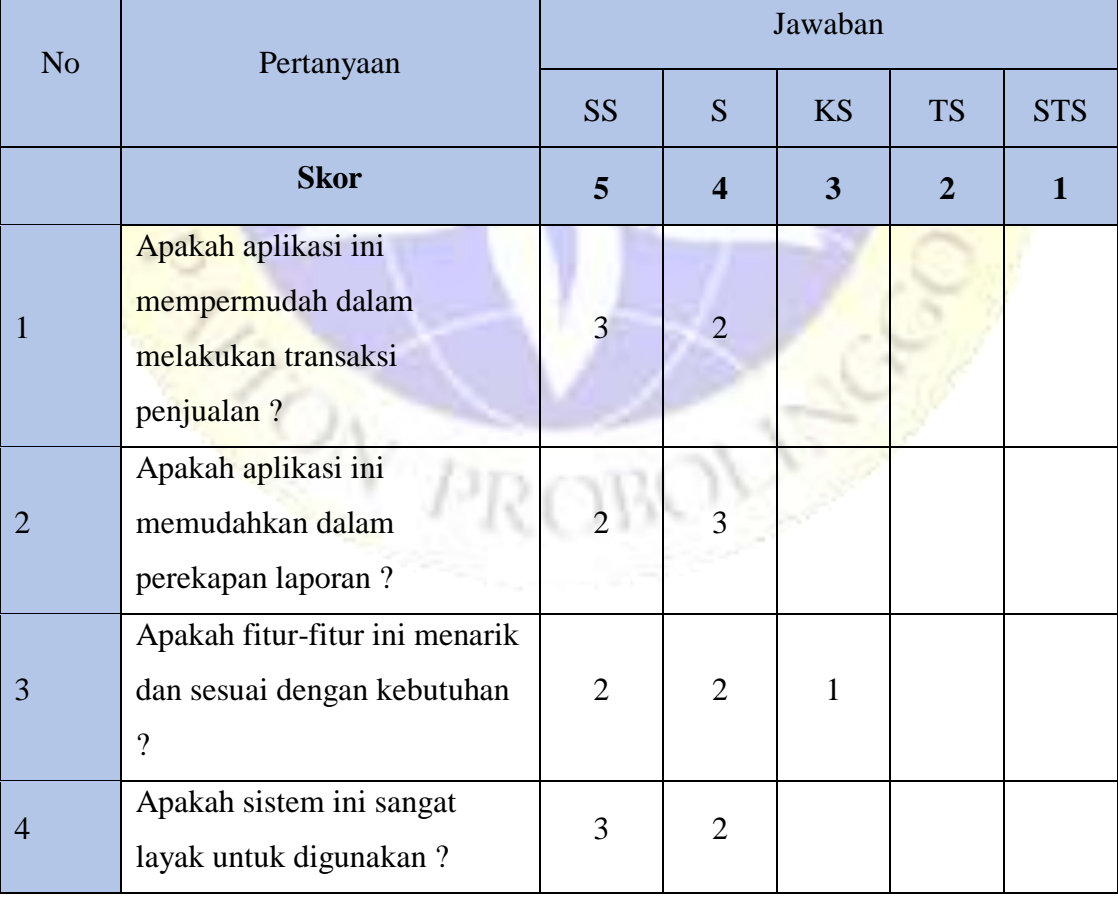

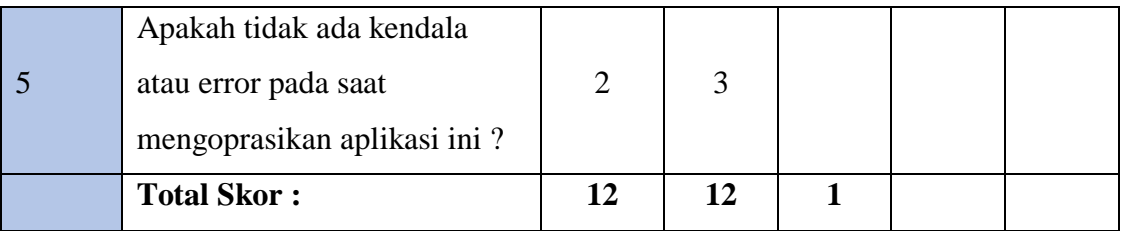

Keterangan :

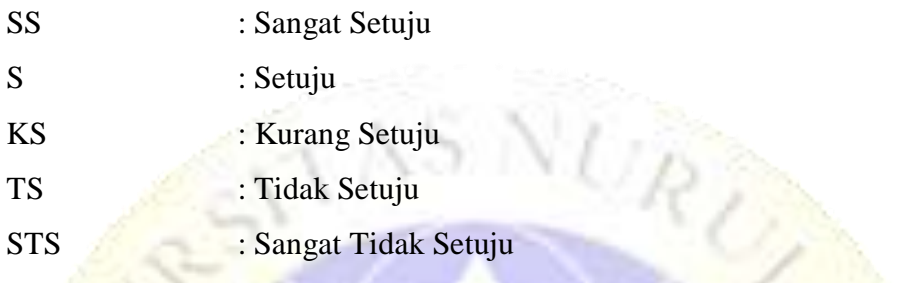

Berdasarkan tabel hasil pengujian eksternal di atas, maka dapat ditentukan skor sebagai berikut :

a. Peroleh Nilai : ∑ nilai responden

**b.** Nilai Hasil Pengumpulan Data  $= (12 \times 5) + (12 \times 4) + (1 \times 3)$ 

 $= 60 + 48 + 3 = 111$ 

c. Jumlah nilai ideal diperoleh dari nilai tertinggi x Jumlah butir soal x jumlah responden

100%

 $= 5 \times 5 \times 5 = 125$  $Runus$  Penentuan Nilai  $=$  (Nilai Perolehan / Nilai Ideal) x

> $= (111/125) \times 100\%$  $= 88.8 %$

Nilai hasil pengumpulan data dari pengujian eksternal sejumlah 111 (88.8%) dari hasil yang diharapkan yaitu 125 (100%). Berdasarkan kriteria tabel kelayakan menurut Arikunto (2009) presentase total skor tersebut termasuk dalam kategori **Sangat Layak.** Penyajian skala sesuai presentase total skor menurut Arikunto (2009) secara detail dapat digambarkan seperti berikut :

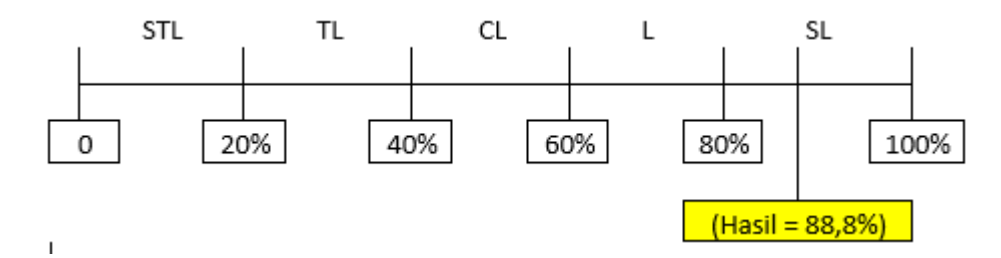

**Gambar 4.44 Skala Kategori**

Gambar : Skala Kategori Kelayakan Hasil Pengujian Eksternal

Keterangan :

 $STL$  = Sangat Tidak Layak

 $TL$  = Tidak Layak

 $CL$   $=$  Cukup Layak

 $L = Layak$ 

 $SL$  = Sangat Layak

**Tabel 4.16.** Skala Presentase Total Skor

| N <sub>0</sub>              | <b>Nilai Presentase</b> | Keterangan          |
|-----------------------------|-------------------------|---------------------|
|                             | $0\% - 19,99\%$         | Sangat Tidak Layak  |
| $\mathcal{D}_{\mathcal{A}}$ | $20 \% - 39,99 \%$      | <b>Tidak Layak</b>  |
| 3                           | 40 % - 59,99 %          | <b>Cukup Layak</b>  |
|                             | $60\% - 79,99\%$        | Layak               |
|                             | $80\% - 100\%$          | <b>Sangat Layak</b> |

(Sumber : Arikunto, 2009)

Jadi, dari hasil perhitungan menggunakan skala *likert* ini dapat disimpulkan bahwa "Aplikasi Penjualan Kacamata pada Gajah Optik berbasis *Web*" ini **Sangat layak** untuk digunakan oleh Admin dalam mengolah data laporan dan Sales dalam penjualan.

### **4.5. Perawatan**

Setelah tahap pengujian selesai, tahap selanjutnya melakukan perawatan terhadap perangkat lunak yang sudah dibuat yaitu aplikasi penjualan kacamata pada Gajah Optik berbasis *web*. Tahap perawatan ini meliputi perbaikan dari berbagai kesalahan yang ditemukan pada tahap sebelumnya.